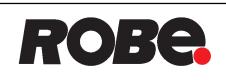

# **ROBIN**<sup>®</sup> iForte

# **ROBIN® iForte POI**

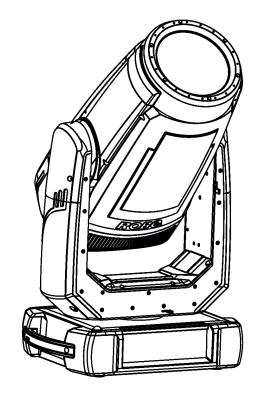

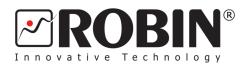

## **USER MANUAL**

ROBE<sup>®</sup> lighting s.r.o. • Czech Republic • www.robe.cz

**Preliminary Version** 

## Robin iForte Robin iForte POI

## **Table of contents**

| 1. \$ | Safety instructions                                        | . 3 |
|-------|------------------------------------------------------------|-----|
| 2. F  | Fixture exterior view                                      | . 5 |
|       | nstallation                                                |     |
|       | 3.1 Connection to the mains                                |     |
|       | 3.2 Replacing the frosts                                   |     |
|       | 3.3 Replacing rotating gobos                               |     |
|       | 3.4 Rigging the fixture<br>3.5 DMX-512 connection          |     |
|       | 3.6 Ethernet connection                                    |     |
|       | 3.7 Wireless DMX operation                                 |     |
| 4. F  | Remotely controllable functions                            | 17  |
| 5. (  | Control menu map                                           | 19  |
| 6. 0  | Control menu                                               | 23  |
|       | 6.1 Tab " Address"                                         |     |
|       | 5.2 Tab "Information"                                      |     |
|       | 6.3 Tab "Personality"                                      |     |
|       | 6.4 Tab "Manual Control"<br>6.5 Tab "Stand-alone"          |     |
|       | 5.6 Tab "Service"                                          |     |
|       | RDM                                                        |     |
| 8. E  | Error and information messages                             | 39  |
| 9. 1  | NFC                                                        | 42  |
| 10.   | Technical Specifications                                   | 43  |
| 11.   | ChangeLog                                                  | 47  |
| 12.   | Cleaning                                                   | 48  |
| 13.   | Maintenance                                                | 48  |
|       | 13.1 Fixture watertight covers and torques of covers crews |     |
|       | 13.2 Disposing of the product                              | 52  |

## FOR YOUR OWN SAFETY, PLEASE READ THIS USER MANUAL CAREFULLY BEFORE YOU INITIAL START - UP

This device has left our premises in absolutely perfect condition. In order to maintain this condition and to ensure a safe operation, it is absolutely necessary for the user to follow the safety instructions and warnings in this manual.

The manufacturer will not accept liability for any resulting damages caused by the non-observance of this manual or any unauthorized modification to the device.

Please consider that damages caused by manual modifications to the device are not subject to warranty.

## The Robin iForte was designed for outdoor use and it is intended for professional application only. It is not for household use.

## 1. Safety instructions

## CAUTION!

Disconnect the fixture from mains before you remove any cover of the fixture. With a high voltage you can suffer a dangerous electric shock when touching alive wires and electrical parts under covers!

Make sure that the available voltage is not higher than stated on the rear panel of the fixture. This fixture should be operated only from the type of power source indicated on the marking label. If you are not sure of the type of power supplied, consult your authorized distributor or local power company.

Always disconnect the fixture from AC power before cleaning, removing or servicing any part of the fixture.

The power plug has to be accessible after installing the fixture. Do not overload wall outlets and extension cords as this can result in fire or electric shock.

Do not allow anything to rest on the power cord. Do not locate this fixture where the cord may be damaged by persons walking on it.

Make sure that the power cord is never crimped or damaged by sharp edges. Check the fixture and the power cord from time to time.

Refer servicing to qualified service personnel.

## This fixture falls under protection class I. Therefore this fixture has to be connected to a mains socket outlet with a protective earthing connection.

Do not connect this fixture to a dimmer pack.

During the initial start-up some smoke or smell may arise. This is a normal process and does not necessarily mean that the device is defective.

The housing of the fixture becomes hot during its operation.

For replacement use lamps and fuses of same type and rating only.

## LED light emission. Risk of eye injury. Do not look straight at the fixture´s LED source during operation. The intense light beam may damage your eyes.

## CAUTION! Risk group 2, RG-2 Avoid looking directly into the light source.

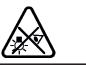

WARNING! This unit does not contain an ON/OFF switch. Always disconnect the power input cable from mains to completely remove power from unit when not in use or before cleaning or servicing the unit.

When choosing the installation spot, please make sure that the fixture is not exposed to extreme heat or dust.

Do not block the front objective lens with any object when the fixture is under operation.

The fixture becomes very hot during operation. Allow the fixture to cool approximately 20 minutes prior to manipulate with it.

Only operate the fixture after having checked that the housing is firmly closed and all screws are tightly fastened.

Always use a safety wire for overhead installation.

Make sure that the area below the installation place is blocked when rigging, derigging or servicing the fixture.

The maximum ambient temperature must never be exceeded.

#### CAUTION!

The front glass cover has to be replaced when it is obviously damaged, e. g. due to cracks or deep scratches!

Operate the device only after having familiarized with its functions. Do not permit operation by persons not qualified for operating the device. Most damages are the result of unprofessional operation!

## **CAUTION!**

To avoid damage of the internal parts of the fixture head, never let the sunlight (or other light source) lights directly to the front glass cover, even when the fixture is not in operation !

## Please use only an original ROBE packaging (paper box, loader case or foam shell) for transporting the device, otherwise potential damage of the device during its transport will not subject to warranty.

Do not touch the device's housing bare hands during its operation (housing becomes hot)!

For replacement use fuses of same type and rating only.

Immunity of the equipment is designed for electromagnetic environments E1, E2, E3 according to the standard EN55103-2 ed.2 Electromagnetic compatibility. Product family standard for audio, video, audiovisual and entertainment lighting control apparatus for professional use. Part 2: Immunity.

The product (covers and cables) must not be exposed to a high frequency electromagnetic field higher than 3V/m.

The installation company should check levels of possible interferences above the tested levels E1,E2,E3 given by this standard (e.g. transmitters in surrounding area) before installing the equipment.

Emission of the equipment complies with the standard EN55032 Electromagnetic compatibility of multimedia equipment – Emission Requirements according to class B.

## 2. Fixture exterior view

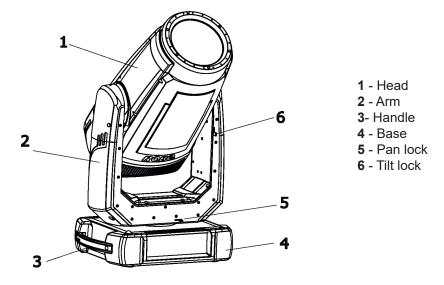

The head has to be locked for transportation - the tilt lock latch (6) and the pan lock latch (5) have to be in the locked positions. To unlock the head, move these latches to unlock position before operating the fixture.

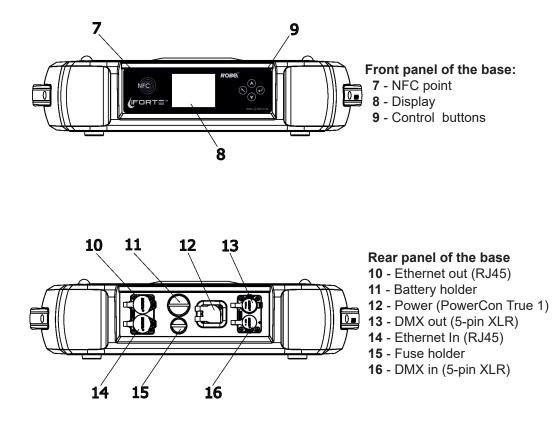

*Fixtures must be installed by a qualified electrician in accordance with all national and local electrical and construction codes and regulations.* 

The Robin iForte's panel connectors are dust and water protected according to IP 65 by mating with related cable connectors. They cannot stay disconnected outdoor. All unused panel connectors have to be sealed by the rubber caps.

Visually check panel connectors on accidental water leaks before connecting related cable connectors.

If some water will appear in panel connectors, do not connect cable connectors, especially power!

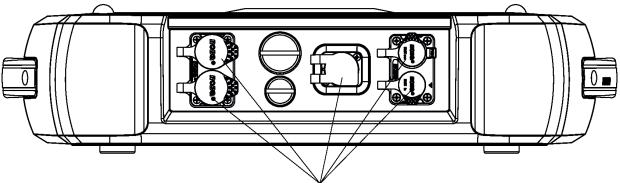

The rubber caps have to be placed on unused connectors.

## 3.1 Connection to the mains

To apply power, first check that the head pan and tilt locks are released.

For protection from electric shock, the fixture must be earthed! The fixture has to be connected to an electric outlet which is equiped with a residual-current device (residual-current circuit breaker)!

Wiring and connection work must be carried out by a qualified electrician.

The Robin iForte is equipped with auto-switching power supply that automatically adjusts to any 50-60Hz AC power source from 100-240 Volts.

Power cable is enclosed to the fixture. If you need to install a power plug on the power cable to allow connection to power outlets, install a grounding-type (earthed) plug, following the plug manufacturer's instructions. If you have any doubts about proper installation, consult a qualified electrician.

| Core (EU)    | Core (US) | Connection | Plug Terminal Marking |
|--------------|-----------|------------|-----------------------|
| Brown        | Black     | Live       | L                     |
| Light blue   | White     | Neutral    | Ν                     |
| Yellow/Green | Green     | Earth      | PE/GND                |
|              |           |            |                       |

This device falls under class one and must be earthed (grounded).

Ensure all connections and the power plug on the cable are properly sealed.

## 3.2 Replacing the frosts

### Unplug the fixture from mains before replacing the frosts!

To replace the frost.

1. Disconnect the fixture from mains and allow it to cool for 40 minutes.

2. Remove cover of the head by unscrewing 6 hex socket head screws M5x16 on the cover to get access to the 1° frost (1) and 5° frost (7).

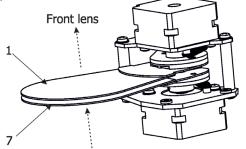

#### Light source

3. The holder (2) of the frost foil is fastened to the frost holder (3) by means of the four magnets (4). Grip the holder (2) and carefully tilt it out to break a force of magnets (4) on the frost holder (3).

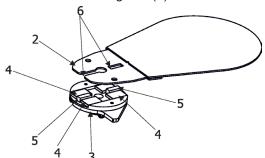

4. Place a new frost module into the frost holder  $(\overline{3})$ . Check, that both slots (6) snapped correctly into two protrusions (5) in the holder (3).

5. Place the head cover back on the fixture and screw it by means of the six hex socket head screws M5x16 before applying power.

## 3.3 Replacing rotating gobos

- 1. Close a light output of the fixture and allow the fixture to cool about 40 minutes.
- 2. Remove cover of the head by unscrewing 6 hex socket head screws M5x16 on the cover to get access to gobo wheels.
- 3. Connect the fixture to mains. Go to the tab "Service", select the menu "Adjust DMX values " and move the fixture head to the position which is suitable for changing rot. gobos as shown on the picture below.

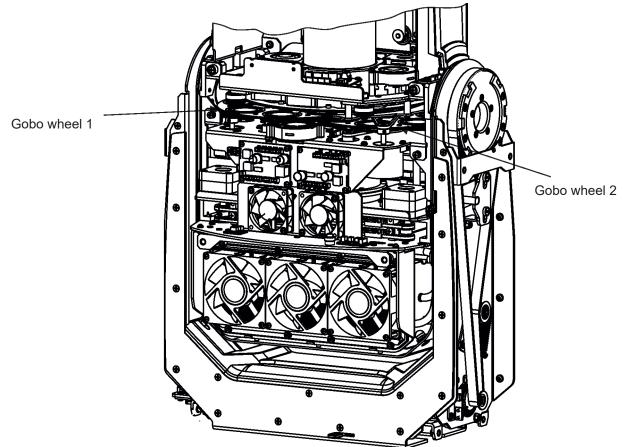

- 4. Escape from the menu "Adjust DMX values " and go to the menu " Rotating Gobos Change" in the same tab, select menu Gobo Carousel 1 (or Gobo Carousel 2) and enter the menu.
- Select a gobo (G1-Mg, G2, G3, G4, G5, G6, G7) which you wish to replace. The selected gobo will move to the accessible position for its changing.
   Noto: "G1 Ma" means the gobo holder with a magnet.

Note: "G1-Mg" means the gobo holder with a magnet.

6. Check that the position point (4) on the gobo holder aims exactly to the toothlike projection (6) on the edge of the rotating gobo wheel. If not, go to the option "Gobo Offset" and adjust the position point (4) exactly opposite of the toothlike projection(6). Adjusted value in the "Gobo Offset" is valid for all gobos on the gobo carousel.

Note: The magnet (7) on the gobo holder substitutes the position point (4).

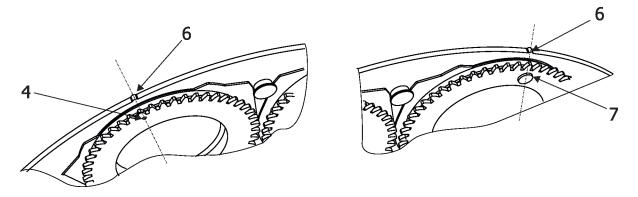

7. Gently pull up the gobo holder (3) from the rotation gobo carousel.

- 8. Remove the spring lock (1) with an appropriate tool (e.g. small-bladed screwdriver). Do not touch the surface of the pattern of the glass gobo with bare fingers.
- 9. Remove the original gobo (2) and insert the new one (grey side towards the light source, black side towards the front lens).

The Robe gobo has a small position point (5) at its edge which has to aim at the position point (4) on the gobo holder (3). Insert the spring lock (1) to secure correct gobo position in the gobo holder (3).

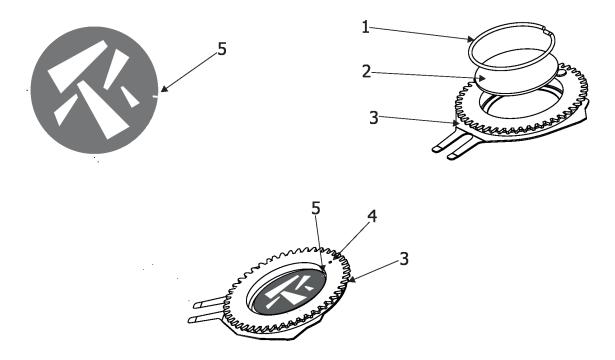

10. Insert the gobo holder back into gobo carousel in this way, that its position point (4) (or magnet (7) has to exactly aim at a small toothlike projection (6) on the edge of the rotating gobo wheel. Do not move with neighbouring gobo holders.

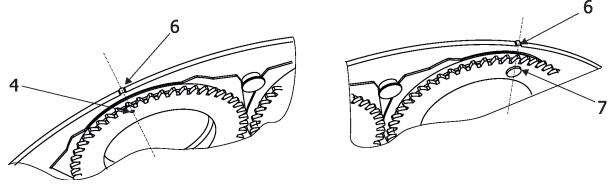

11. Escape the gobo item and enter another gobo item which you want to replace. You do not need to set the gobo offset again. Repeat steps 6, 8-12 for all gobos which you need to replace on the gobo carousel.

## 3.4 Rigging the fixture

A structure intended for installation of the fixture(s) must safely hold weight of the fixture(s) placed on it. The structure has to be certificated to the purpose.

The fixture (fixtures) must be installed in accordance with national and local electrical and construction codes and regulations.

## For overhead installation, the fixture must be always secured with a safety wire that can bear at least 10 times the weight of the fixture

When rigging, derigging or servicing the fixture staying in the area below the installation place, on bridges, under high working places and other endangered areas is forbidden.

The operator has to make sure that safety relating and machine technical installations are approved by an expert before taking into operation for the first time and after changes before taking into operation another time.

The operator has to make sure that safety relating and machine technical installations are approved by a skilled person once a year.

Allow the fixture to cool for ten minutes before handling.

The projector should be installed outside areas where persons may walk by or be seated.

IMPORTANT! OVERHEAD RIGGING REQUIRES EXTENSIVE EXPERIENCE, including calculating working load limits, installation material being used, and periodic safety inspection of all installation material and the projector. If you lack these qualifications, do not attempt the installation yourself, but use a help of professional companies.

CAUTION: Fixtures may cause severe injuries when crashing down! If you have doubts concerning the safety of a possible installation, do not install the fixture!

The fixture has to be installed out of the reach of public.

The fixture must never be fixed swinging freely in the room.

#### Danger of fire !

When installing the device, make sure there is no highly inflammable material (decoration articles, etc.) in a distance of min. 1 m.

## CAUTION!

Use 2 appropriate clamps to rig the fixture on the truss. Follow the instructions mentioned at the bottom of the base. Make sure that the device is fixed properly! Ensure that the structure (truss) to which you are attaching the fixtures is secure.

The fixture can be placed directly on the stage floor or rigged in any orientation on a truss without altering its operation characteristics .

For securing the fixture to the truss, install a safety wire which can hold at least 10 times the weight of the fixture. Use only the safety wire with a snap hook with screw lock gate.

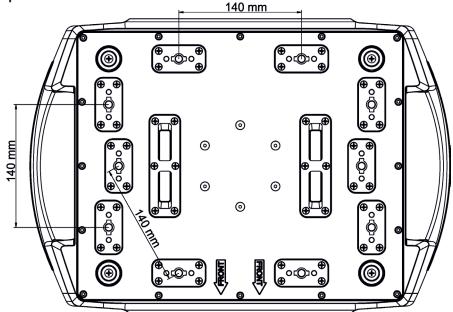

### **Truss installation**

- **1.** Bolt each clamp (1) to the omega holder (2) with M12 bolt and lock nut through the hole in the holder.
- **2.** Fasten the omega holders to the bottom of the base by inserting both quick-lock fasteners (3) into the holes of the base and tighten fully clockwise.
- **3.** Clamp the fixture on a truss (6) and tighten the rigging clamps (1).

**4**. Pull one safety wire (4) around the truss (6) and through the handle (7) and another safety wire (4) pull around the truss (6) and through the handle (7) and lock the snap hook of the safety wire in the attachment point (5) as shown on the picture below. Use the safety wires of a suitable length that maximum fall of the fixture will be 20 cm.

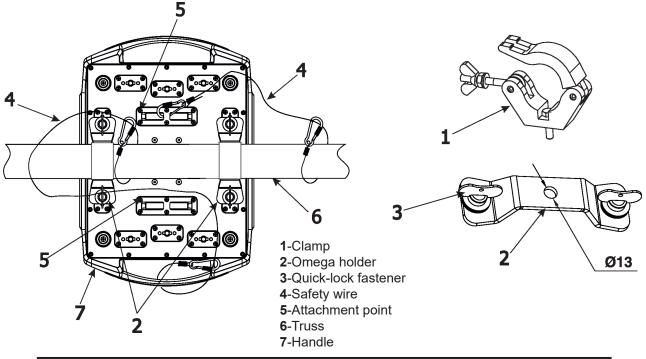

## When installing fixtures side-by-side, avoid illuminating one fixture with another!

## DANGER TO LIFE!

Before taking into operation for the first time, the installation has to be approved by an expert!

Allowed installation positions of the iForte:

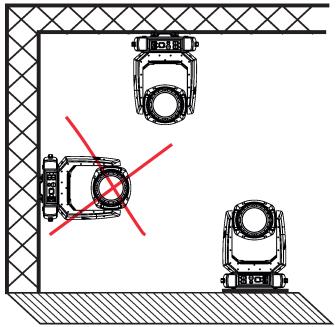

Note for open-air installation: if the fixture is standing on the ground, min. distance of 4" (10cm) between the fixture base and the ground has to be kept.

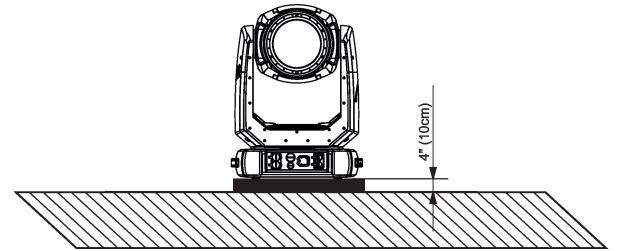

## 3.5 DMX-512 connection

The fixture is equipped with 5-pin XLR sockets for DMX input and output. Use a shielded twisted-pair cable designed for RS-485 and 5-pin XLR-plugs and connectors in order to connect the controller with the fixture or one fixture with another.

### DMX output

XLR mounting sockets (rear view):

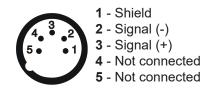

DMX input XLR mounting plugs (rear view):

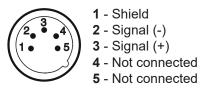

If you are using the standard DMX controllers, you can connect the DMX output of the controller directly with the DMX input of the first fixture in the DMX chain. If you wish to connect DMX controllers with other XLR outputs, you need to use adaptor cables.

#### Building a serial DMX chain:

Connect the DMX output of the first fixture in the DMX chain with the DMX input of the next fixture. Always connect one output with the input of the next fixture until all fixtures are connected. Up to 32 fixtures can be conected. **Caution:** At the last fixture, the DMX cable has to be terminated with a terminator. Solder a 120  $\Omega$  resistor between Signal (–) and Signal (+) into a 5-pin XLR plug and plug it in the DMX output of the last fixture.

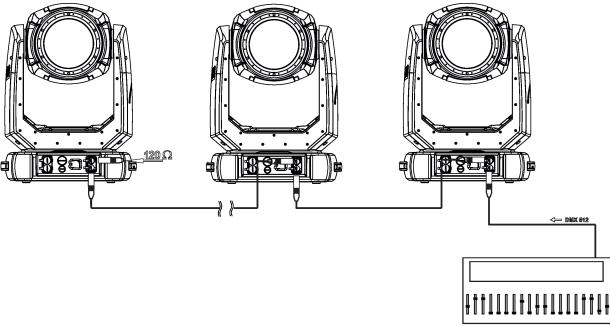

DMX controller

## 3.6 Ethernet connection

The fixtures on a data link are connected to the Ethernet with appropriate communication protocol (e.g. Art-Net). The control software running on your PC (or light console) has to support Art-Net protocol. Art-Net communication protocol is a 10 Base T Ethernet protocol based on the TCP/IP.Its purpose is to allow transfer of large amounts of DMX 512 data over a wide area using standard network technology.

**IP address** is the Internet protocol address. The IP uniquely identifies any node (fixture) on a network. **The Universe** is a single DMX 512 frame of 512 channels.

The Robin iForte is equipped with 8-pin RJ- 45 sockets for Ethernet connection. Use a network cable category 5 (with four "twisted" wire pairs) and standard RJ-45 plugs in order to connect the fixture to the network. RJ-45 socket (front view): RJ-45 plug (front view):

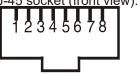

1- TD+ 2- TD-3- RX+ 4- Not connected 5- Not connected 6- RX-7- Not connected 8- Not connected

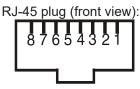

Patch cables that connect fixtures to the hubs or LAN sockets are wired 1:1, that is, pins with the same numbers are connected together:

|        | 1-1         | 2-2       | 3-3     | 4-4      | 5-5       | 6-6     | 7-7     | 8-8       |                                     |
|--------|-------------|-----------|---------|----------|-----------|---------|---------|-----------|-------------------------------------|
| lf onl | y the fixtu | re and th | he comp | uter are | to be int | erconne | cted,no | hubs or o | ther active components are needed.A |
| cross  | -cable ha   | as to be  | used:   |          |           |         |         |           |                                     |

| 1033 |     | as io be | useu. |     |     |     |     |     |  |
|------|-----|----------|-------|-----|-----|-----|-----|-----|--|
| [    | 1-3 | 2-6      | 3-1   | 4-8 | 5-7 | 6-2 | 7-5 | 8-4 |  |
|      |     |          |       |     |     |     |     |     |  |

If the fixture is connected with active Ethernet socket (e.g. switch) the network icon \_\_\_\_ will appear at the bottom right corner of the screen:

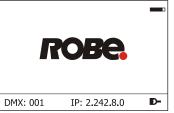

## **Ethernet operation**

Connect the Ethernet inputs of all fixtures with the Ethernet network.

Option "Artnet" (gMal or gMA2 or sACN) has to be selected from "Ethernet Mode" menu at each fixture. Set IP address (002.xxx.xxx.xxx / 010.xxx.xxx.xxx) and the Universe at each fixture.

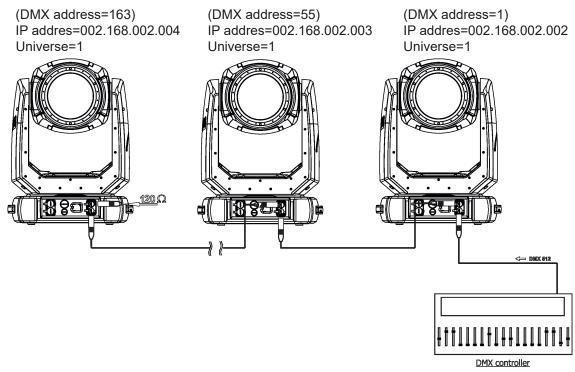

An advised PC setting: IP address: 002.xxx.xxx.xxx (Different from fixture IP addresses) NET mask: 255.0.0.0 The fixture is equipped with Ethernet Pass through switch which sustains Ethernet integrity, when the fixture has no power, it automatically maintains network connectivity.

If you use the Ethernet IN-OUT way for the Ethernet connection, max. 8 fixtures can be connected in the IN-OUT line.

#### Ethernet / DMX operation

Option "Artnet" (gMal or gMA2 or sACN) has to be selected from "Ethernet Mode" menu at first fixture.

Option "Ethernet To DMX" has to be selected from the "Ethernet Mode" menu at the first fixture (connected to the Ethernet) in the fixture chain, next fixtures have standard DMX setting.

Connect the Ethernet input of the first fixture in the data chain with the network. Connect the DMX output of this fixture with the input of the next fixture until all fixtures are connected to the DMX chain.

**Caution:** At the last fixture, the DMX chain has to be terminated with a terminator. Solder a 120  $\Omega$  resistor between Signal (–) and Signal (+) into a XLR-plug and connect it in the DMX-output of the last fixture.

Example:

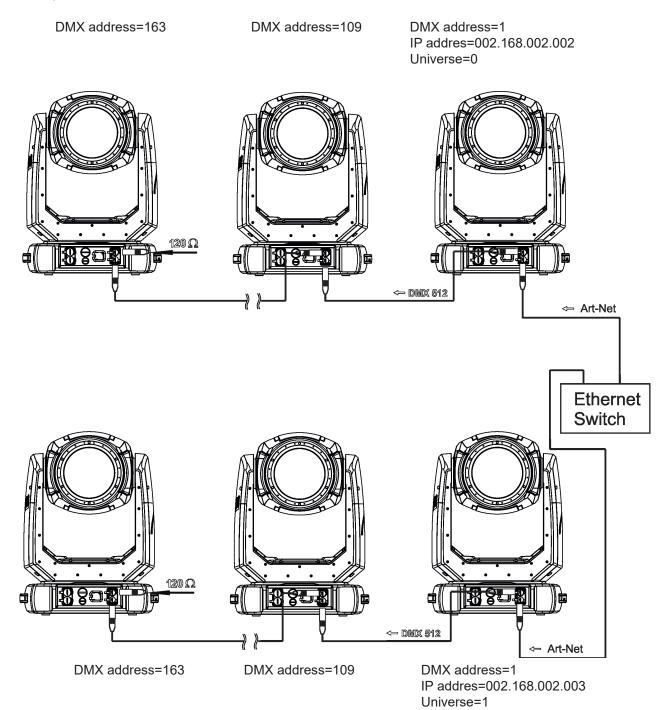

## 3.7 Wireless DMX operation

The wireless version of the Robin iForte is equipped with the Lumen Radio CRMX module and antenna for receiving DMX signal. CRMX module operates on the 2.4 GHz band.

The item "Wireless " from the menu "DMX Input" allows you to activate receiving of wireless DMX (Personality--> DMX Input -->Wireless.). First two options from the "DMX Input" menu are stated in DMX chart as well (channel Power/Special functions, range of 10-19 DMX). If DMX input option is changed by DMX command, the change is <u>permanently written</u> into fixture's memory.

## DMX range of 10-19 switching fixture to the wired/wireless operation is active <u>only</u> during first 10 seconds after switching the fixture on.

After switching the fixture on, the fixture checks both modes of receiving DMX in the following order:

1. For the first five seconds, the fixture receives DMX signal from the wired input. If the Power/Special functions channel is set at some DMX input option, the fixture will receive DMX value according to this option. If DMX input option is set to the wired input, this option is saved and checking procedure is finished. If DMX input option is not set, the fixture continues next 5 seconds in scanning wireless DMX signal-see point 2.

2. For the next 5 seconds the fixture receives wireless DMX signal and again detects if the Power/Special functions channel is set at some DMX input option, if not, the fixture will take option which is set in the fixture menu "DMX Input".

#### To link the fixture with DMX transmitter.

The fixture can be only linked with the transmitter by running the link procedure at DMX transmitter . After linking , the level of DMX signal (0-100 %) is displayed in the menu item "Wireless State" (Information -->Wireless State).

#### To unlink the fixture from DMX transmitter.

The fixture can be unlinked from transmitter via the menu item "Unlink Wireless Adapter" (Information--> Wireless State --> Unlink Wireless Adaptor).

**Note:** If the option "Wireless In/XLR Out" is selected (Personality--> DMX Input -->Wireless In/XLR Out), the fixture receives wireless DMX and sends the signal to its wired DMX output. The fixture behaves as " Wireless/ Wired" adaptor.

Example of connection:

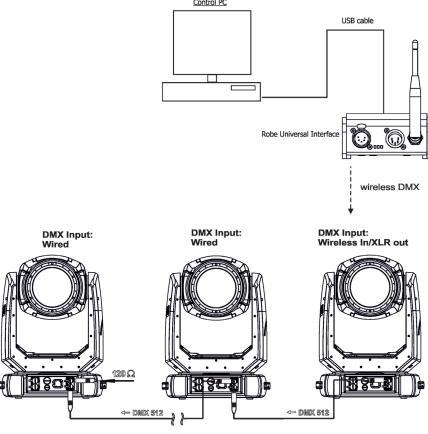

## 4. Remotely controllable functions

## Effect wheel

The wheel rotates in both directions with variable speed which creates wide spectrum of graphic effects.

### Gobo wheels

The fixture includes two rotating gobo wheels with 6 glass gobos each, rotating in both directions, indexable, replaceable "SLOT&LOCK" system.

### Prisms

The fixture includes two rotating prisms: 6-facet linear prism and 6-facet circular prism. Each prism rotates in both directions at different speeds. The 6-facet linear prism is indexable.

### Frost

Two frost filters (light 1° and medium 5°) provide variable frost for fine frosting. Both frosts are replaceable.

#### Iris

Motorized adjustable iris, wide range of variable pulse effects.

### Zoom

Motorized zoom unit enables zoom between 5 °- 55°.

#### Focus

Motorized focus allows to focus beam from approx. 2 meters to infinity.

#### Framing system

Framing system consists of four framing shutters. There is individual control of each shutter blade position and angle, together with rotation of the complete framing module. As well as providing a sharp precise or soft frame for the projected image.

Framing system orientation:

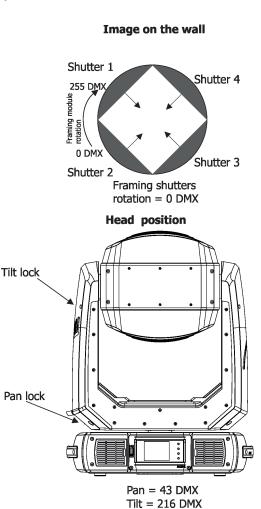

#### Image on the wall

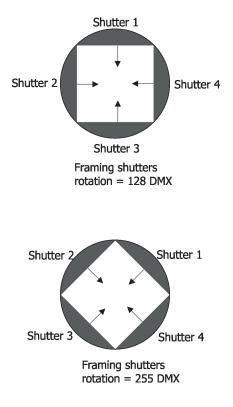

### Pan/Tilt

Fast pan/tilt movement due to built-in electronic motion stabilizer (EMS). The electronic motion stabilizer ensures precise position of the fixture's head during its movement and reduces its swinging when the truss shakes. Pan /Tilt movement range: 0-540°/0-270°.

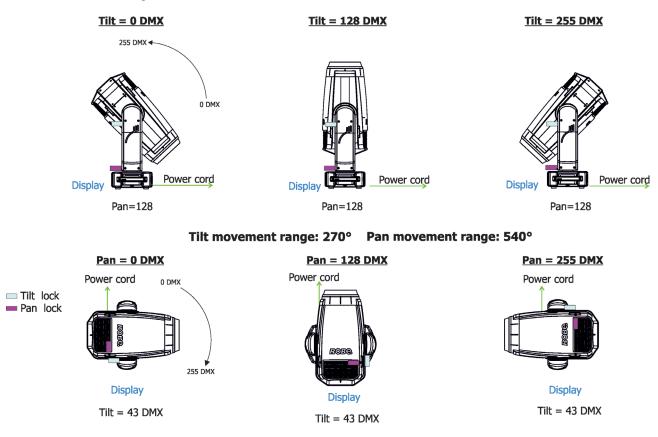

#### Colour wheel 1

This wheel contains five dichroic filters + open. The colour wheel can be positioned between two adjacent colours in any position. It is also possible to rotate the colour wheel continuously at different speeds ("Rainbow effect" in both directions).

#### Colour wheel 2

This wheel contains one multicolour filter, two dichroic filters and two CRI filters (80, 90) + open. The colour wheel can be positioned between two adjacent colours in any position. It is also possible to rotate the colour wheel continuously at different speeds ("Rainbow effect" in both directions).

#### CMY+CTO colour mixing system

The CMY color mixing system is based on graduated cyan, magenta, and yellow colour filters. A continuous range of colors may be achieved by varying the amount of each filter from 0 to 100%.

## 5. Control menu map

## Default settings=Bold print

| Tab         | Level 1              | Level 2                    | Level 3            | Level 4     | Level 5 | Level 6 |
|-------------|----------------------|----------------------------|--------------------|-------------|---------|---------|
| Addressing  | Settings             | DMX Address                | 001-512            |             |         |         |
|             | DMX Preset cha-      | Mode 1                     |                    |             |         |         |
|             | nnels                |                            |                    |             |         |         |
|             |                      |                            |                    |             |         |         |
|             |                      | Dimmer Fine                |                    |             |         |         |
|             | Ethernet Settings    | Ethernet Mode              | Disable            |             |         |         |
|             |                      |                            | ArtNet             |             |         |         |
|             |                      |                            | gMAI               |             |         |         |
|             |                      |                            | gMA2               |             |         |         |
|             |                      |                            | sACN               |             |         |         |
|             |                      |                            |                    |             |         |         |
|             |                      | Ethernet To DMX            | Off, On            |             |         |         |
|             |                      | IP Address/Net Mask        | Default IP Address |             |         |         |
|             |                      |                            | Custom IP Address  |             |         |         |
|             |                      |                            | Net Mask           |             |         |         |
|             |                      | ArtNet Universe            | 0-255              |             |         |         |
|             |                      | MANet settings             | MANetl/II Universe | 01-256      |         |         |
|             |                      |                            | MANet Session ID   | 01-32       |         |         |
|             |                      | sACN Settings              | sACN Universe      | 00001-32000 |         |         |
|             |                      |                            |                    | ļ           |         |         |
| Information | Fixture Times        | Power On Time              | Total Hours        |             |         |         |
| ī           |                      |                            | Resetable Hours    |             |         |         |
|             |                      | LEDs On Time               | Total Hours        |             |         |         |
|             |                      |                            | Resetable Hours    |             |         |         |
|             |                      | Air Filters                | Elapsed Time       |             |         |         |
|             |                      |                            | Alert Period       | 10-300      |         |         |
|             | Fixture Temperatures | LEDs Temperatures          | Cur.rent           |             |         |         |
|             | _                    |                            | Maximum NonRes     |             |         |         |
|             | _                    |                            | Maximum Res        |             |         |         |
|             | _                    | Driver Temperature         | Cur.rent           |             |         |         |
|             | _                    | ļ                          | Maximum NonRes     | ļ           |         |         |
|             | _                    |                            | Maximum Res        | ļ           |         |         |
|             |                      | Base Temperature           | Current            |             |         |         |
|             |                      |                            | Maximum NonRes.    |             |         |         |
|             |                      |                            | Maximum Res.       | ļ           |         |         |
|             | DMX Values           | Pan                        |                    |             |         |         |
|             |                      | :                          |                    |             |         |         |
|             |                      | Dimmer Fine                |                    |             |         |         |
|             | Wireless State       | Signal Quality             |                    |             |         |         |
|             |                      | Unlink<br>Wireless Adapter |                    |             |         |         |
|             | Power Channel state  |                            | 1                  | 1           |         |         |
|             | Software Versions    | Display System             | 1                  | 1           |         |         |
|             |                      | Module M                   |                    | 1           |         |         |
|             |                      | Module L1                  |                    | 1           |         |         |
|             | 1                    | Module L2                  |                    | 1           |         |         |
|             |                      | Module O                   | 1                  | 1           |         |         |
|             | 1                    | Module F-A                 | İ                  | 1           |         |         |
|             | 1                    | Module F-B                 |                    | 1           |         |         |
|             |                      | Module G1                  |                    | 1           |         |         |
|             |                      | Module G2                  |                    | 1           |         |         |
|             |                      | Module P                   | 1                  | 1           |         |         |
|             |                      | Module C1                  |                    | 1           |         |         |
|             |                      | Module C2                  |                    | 1           |         |         |

| Tab         | Level 1                     | Level 2               | Level 3             | Level 4  | Level 5  | Level 6 |
|-------------|-----------------------------|-----------------------|---------------------|----------|----------|---------|
|             |                             | Module FR             |                     |          | 200010   | 201010  |
|             | Product IDs                 | Mac Address           |                     |          |          |         |
|             | 1 IOUUCLIDS                 | RDM UID               |                     |          |          |         |
|             | -                           | RDM Label             |                     |          |          |         |
|             | LED Module info             | First Module Assembly |                     |          |          |         |
|             |                             | Actual Module Info    |                     |          |          |         |
|             |                             | Assembly History      |                     |          |          |         |
|             |                             | Intensity History     |                     |          |          |         |
|             | LED Modules History         | Intensity History     |                     |          |          |         |
|             |                             | Fixture Errors        |                     |          |          |         |
|             | View Logs                   |                       |                     |          |          |         |
|             |                             | Fixture States        | Power On            |          |          |         |
|             |                             |                       | Power Off           |          | ļ        |         |
|             |                             | Fixture Position      |                     |          |          |         |
|             | _                           | Fixture Temperatures  | LEDs Temperature    |          |          |         |
|             |                             |                       | Driver Temperatures |          |          |         |
|             | -                           |                       | Base Temperatures   |          |          |         |
|             |                             | ļ                     | L                   | L        |          |         |
| Personality | User Mode                   | User A Settings       | ļ                   | ļ        |          |         |
| $\gg$       |                             | User B Settings       |                     |          |          |         |
| <i>~</i>    | DMX Preset cha-<br>nnels    | Mode 1                |                     |          |          |         |
|             | 1                           |                       | <u> </u>            | <u> </u> |          |         |
|             |                             | Dimmer Fine           |                     |          |          |         |
|             | DMX Input                   | Wired                 |                     |          |          |         |
|             |                             | Wireless              |                     |          |          |         |
|             |                             | Wireless In/XLR Out   |                     |          |          |         |
|             | Pan/Tilt Settings           | Pan Reverse           | Off, On             |          |          |         |
|             |                             | Tilt Reverse          | Off, On             |          |          |         |
|             |                             | Pan/Tilt Feedback     | Off, <b>On</b>      |          | 1        | ĺ       |
|             |                             | Pan/Tilt mode         | Time                |          | 1        | ĺ       |
|             | 1                           |                       | Speed               |          | 1        | İ       |
|             | Pan/Tilt EMS                | Off, On               |                     |          | 1        | İ       |
|             | Follow Spot Mode            | Off                   |                     |          | i        | İ       |
|             |                             | Soft                  |                     |          |          |         |
|             |                             | Medium                |                     |          |          |         |
|             |                             | Hard                  |                     |          | 1        |         |
|             | Pan/Tilt Limitation         | Pan Min. Value        | 0-255               |          |          |         |
|             |                             | Pan Max. Value        | 0-255               |          |          |         |
|             | +                           | Tilt Min. Value       | 0-255               |          |          |         |
|             | +                           | Tilt Max. Value       | 0-255               |          |          |         |
|             | Microphone Sen-<br>sitivity | 1- <b>10-</b> 20      | 0.700               |          |          |         |
|             | Blackout Settings           | Blackout During M.C.  | Off, On             | ·        |          |         |
|             |                             | Blackout while:       | Pan/Tilt moving     | Off, On  |          |         |
|             | +                           |                       | Colour Wheel Moving | Off, On  |          |         |
|             | +                           |                       | Gobo Wheel Moving   | Off, On  |          |         |
|             | Frequency Setup             | 300 Hz                |                     |          |          |         |
|             | Trequency Setup             | 600Hz                 |                     |          |          |         |
|             |                             |                       |                     |          |          |         |
|             |                             | 1200Hz                | l                   |          |          |         |
|             |                             | 2400Hz                |                     | l        |          |         |
|             |                             | Frequency Adjust      |                     | ļ        |          |         |
|             | Init Effect Positions       | Pan<br>:              | 0-255               |          |          |         |
|             | 1                           | Dimmer Fine           | 0-255               | l        |          |         |
|             | Screen Settings             | Display Intensity     | 1- <b>10</b>        |          | ¦        |         |
|             | Screen Settings             |                       |                     |          |          |         |
|             |                             | Screen Saver Delay    | Off-10min.          |          | <u> </u> |         |
|             |                             | Touchscreen Lock      | Off-10min.          |          |          |         |

| Tab            | Level 1                                 | Level 2                     | Level 3            | Level 4 | Level 5     | Level 6     |
|----------------|-----------------------------------------|-----------------------------|--------------------|---------|-------------|-------------|
|                | 1                                       | Recalibrate Touchscreen     | ĺ                  | 1       | 1           | 1           |
|                | 1                                       | Display Orientation         | Normal             | 1       | 1           | 1           |
|                |                                         |                             | Inverted           |         |             |             |
|                |                                         |                             | Auto               |         |             |             |
|                | Temperature Unit                        | <b>°C</b> ,°F               |                    |         |             |             |
|                | Fan Settings                            | Fan mode                    | Auto               |         |             |             |
|                | · ···· · · ······                       |                             | High               |         | 1           |             |
|                |                                         |                             | Quiet              |         | 1           |             |
|                |                                         | Quiet - Blackout Fan<br>Off | On, <b>Off</b>     |         |             |             |
|                | Dimmer Curve                            | Linear                      |                    |         |             |             |
|                |                                         | Square Law                  |                    |         |             |             |
|                |                                         | Super Square Law            |                    |         |             | 1           |
|                | Gobo Indexing                           | Max. Speed &ShortCut        |                    | 1       | 1           | 1           |
|                | g                                       | Follow Speed & Directiont   |                    |         | 1           |             |
|                |                                         | Max. Speed &ShortCut        |                    |         | 1           |             |
|                | Gobo Wheels Mode                        | Shake                       |                    | 1       |             |             |
|                |                                         | Continual                   |                    |         |             |             |
|                | Date & Time Settings                    |                             |                    | 1       |             |             |
|                | Focus Tracking                          | Off, On                     |                    |         |             |             |
|                | 1                                       |                             |                    |         |             |             |
|                | Default Settings<br>Password Protection | <b>0</b> # 0n               | <u> </u>           | +       |             |             |
|                |                                         | Off, On                     |                    |         |             |             |
|                | Reset Web Password                      |                             |                    |         |             |             |
|                |                                         |                             |                    |         |             |             |
| Manual Control | Reset Functions                         | Total System Reset          |                    |         |             |             |
| لسلك           |                                         | Pan/Tilt reset              |                    |         |             |             |
|                |                                         | Color System Reset          | ļ                  |         |             |             |
|                |                                         | Gobo/Eff. Wh. Reset         |                    |         |             |             |
|                |                                         | Optics/Prism/Frost Res.     |                    |         |             |             |
|                |                                         | Iris/framing Sh. Reset      |                    |         |             |             |
|                | Manual Effect Control                   | Pan                         | 0-255              |         | ļ           |             |
|                |                                         | :                           |                    |         | ļ           |             |
|                |                                         | Dimmer Fine                 | 0-255              |         |             |             |
| 0              |                                         |                             |                    |         |             |             |
| Stand -Alone   | Test Sequences                          | Dynamic Mode                |                    | 0.055   |             |             |
| <b>e</b>       |                                         | Static Mode                 | Pan                | 0-255   | ļ           |             |
|                |                                         |                             | Tilt               | 0-255   | ļ           |             |
|                |                                         |                             | Zoom               | 0-255   |             |             |
|                |                                         |                             | Focus              | 0-255   |             |             |
|                | MusicTrigger                            | Off, On                     | ļ                  |         |             |             |
|                | Preset Playback                         | None                        | ļ                  |         |             | <u> </u>    |
|                | ļ                                       | Test                        |                    |         | ļ           |             |
|                | ļ                                       | Prog. 1                     | ļ                  | ļ       |             |             |
|                | ļ                                       | Prog. 2                     | ļ                  | ļ       |             |             |
|                | Play Program                            | Play Program 1              |                    |         |             |             |
|                |                                         | Play Program 2              |                    |         |             |             |
|                | Edit Program                            | Edit Program 1              | Start Step         | 1-80    |             |             |
|                |                                         | Edit Program 2              | End Step           | 1-80    |             |             |
|                |                                         |                             | Edit Program Steps | Step 1  | Pan         | 0-255       |
|                |                                         |                             |                    | :       | :           |             |
|                |                                         |                             |                    | :       | Dimmer Fine | 0-255       |
|                | 1                                       | 1                           | Ì                  | :       | Step Time   | 0-25,5 sec. |
|                | 1                                       |                             | 1                  | Step 80 | Pan         | 0-255       |
|                | 1                                       |                             | 1                  | 1       | :           | İ           |
|                | 1                                       | İ                           |                    | 1       | Dimmer Fine | 0-255       |
|                | 1                                       | 1                           | İ                  | 1       | Step Time   | 0-25,5 sec. |
|                |                                         | 1                           |                    | 1       | <u> </u>    |             |

| Tab     | Level 1                  | Level 2                   | Level 3             | Level 4 | Level 5 | Level 6  |
|---------|--------------------------|---------------------------|---------------------|---------|---------|----------|
| Service | Adjust DMX Values        | Pan                       | 0-255               |         |         |          |
| 2       |                          | :                         |                     |         | 1       |          |
| 42      |                          | Dimmer Fine               | 0-255               |         | 1       |          |
|         | Calibrations             | Calibrate Effects         | Pan                 | 0-255   | İ       |          |
|         |                          |                           | Tilt                | 0-255   | 1       |          |
|         |                          |                           | Effect Wheel        | 0-255   | 1       | 1        |
|         | 1                        |                           | Rot. Gobo Wheel 1   | 0-255   | 1       | 1        |
|         |                          |                           | R. Gobo Index 1/1   | 0-255   |         |          |
|         |                          |                           | :                   | :       | 1       |          |
|         |                          |                           | R. Gobo 1 Index 1/6 | 0-255   |         |          |
|         |                          |                           |                     |         |         |          |
|         |                          |                           | Rot. Gobo Wheel 2   | 0-255   | İ       |          |
|         |                          |                           | R. Gobo 2 Index 2/1 | 0-255   | 1       |          |
|         |                          |                           |                     |         |         |          |
|         |                          |                           | R. Gobo 2 Index 2/6 | 0-255   |         |          |
|         |                          |                           | Colour Wheel 1      | 0-255   | 1       | 1        |
|         |                          |                           | Colour Wheel 2      | 0-255   |         |          |
|         |                          | L                         |                     | 1       |         | <u> </u> |
|         |                          | ļ                         | Prism 1             | 0-255   |         | <u> </u> |
|         |                          |                           | Prism 2             | 0-255   |         |          |
|         |                          |                           | Zoom                | 0-255   |         |          |
|         |                          |                           | Focus               | 0-255   |         |          |
|         |                          |                           | Iris                | 0-255   | ļ       | ļ        |
|         |                          |                           | Frost 1/1           | 0-255   |         |          |
|         |                          |                           | Frost 1/2           | 0-255   |         |          |
|         |                          |                           | Frost 2/1           | 0-255   |         |          |
|         |                          |                           | Frost 2/2           | 0-255   |         |          |
|         |                          |                           | Fr. Shutters rot.   | 0-255   |         |          |
|         |                          |                           | Fr. Shutter 1 Move  | 0-255   |         |          |
|         |                          |                           | Fr. Shutter 1 Swiv  | 0-255   |         |          |
|         |                          |                           | Fr. Shutter 2 Move  | 0-255   |         |          |
|         |                          |                           | Fr. Shutter 2 Swiv  | 0-255   |         |          |
|         |                          |                           | Fr. Shutter 3 Move  | 0-255   |         |          |
|         |                          |                           | Fr. Shutter 3 Swiv  | 0-255   |         |          |
|         |                          |                           | Fr. Shutter 4 Move  | 0-255   |         |          |
|         |                          |                           | Fr. Shutter 4 Swiv  | 0-255   |         |          |
|         |                          | Calibrate Fr. Hysteresis  | Framing Lamella 1   | 0-8     |         |          |
|         |                          |                           | Framing Lamella 2   | 0-8     |         |          |
|         |                          |                           | Framing Lamella 3   | 0-8     |         |          |
|         |                          |                           | Framing Lamella 4   | 0-8     |         |          |
|         |                          | Calibrate Pan/Tilt EMS    |                     | 1       |         | 1        |
|         |                          | Calibrate Pan/Tilt Reset  |                     | 1       | İ       | 1        |
|         |                          | Load Default Calibrations |                     |         | İ       |          |
|         | Rotating Gobos<br>Change | Gobo Carousel 1           | G1-Mg               |         |         |          |
|         |                          |                           | G2                  | 1       | Ì       | 1        |
|         | 1                        |                           | :                   | 1       | ĺ       | 1        |
|         |                          |                           | G7                  |         | İ       |          |
|         |                          |                           | Gobo Offset         | 0-255   | 1       | 1        |
|         | LEDs Measure             |                           |                     | 1       | 1       | 1        |
|         | Pressure Test            | l                         | l                   | 1       |         |          |
|         | Update Software          |                           |                     |         | 1       |          |

## 6. Control menu

The Robin iPointe65 is equipped with the QVGA screen with battery backup and four control buttons which allow you to set the fixture's behaviour according to your needs, obtain information on its operation, test its various parts and program it, if it has to be used in a stand-alone mode. The fixture supports NFC (Near-Field Communication).

### NFC interface and control buttons on the front panel

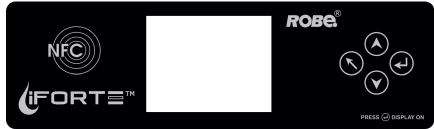

## Control buttons on the front panel:

- I [ESCAPE] button used to leave the menu without saving changes.
- ▲ Y [NEXT], [PREV] buttons for moving between menu items and symbols, adjusting values.
- [ENTER/Display On] button used to enter the selected menu item and to confirm adjusted value.
   If the fixture is disconnected from mains, the button switches the screen on (for a while).

#### Icons used in the touch screen menu:

- [back arrow] used to move back to the previous screen (menu).
- [up arrow] used to move up on the previous page.
- [down arrow] used to move down on the next page.
- Iconfirm] used to save adjusted values, to leave menu or to perform desired action.
  - [cancel] used to leave menu item without saving changes.
- [confirm+copy] used to save adjusted values and copy them to the next prog. step.
- [warning icon] used to indicate some error which has occurred in the fixture.
- [Ethernet] used to indicate Ethernet connected.
  - 🚺 [menu rotation] used to rotate menu 180 degrees from current orientation.
  - 5 [slider control] used to recall slider system for setting desired value.
  - [keyboard control] used to recall keyboard system for setting desired value.
- 🛞 [air filters cleaning] used to signal that cleaning period of the air filters elapsed.

The menu page displays icons for each function that you can perform from the touch screen. After switching the fixture on, the touch screen shows the screen with the ROBE logo. Type of used LED engine in the fixture is displayed on the top line of the screen.

| Type of LED<br>engine used in<br>the fixture | HP       | OB6              | Battery indication |
|----------------------------------------------|----------|------------------|--------------------|
|                                              | DMX: OOI | IP: 2.246.28.210 |                    |

HP - High Performance Engine for maximum light output and optimal colour characteristics.

**HCF** - High Colour Fidelity Engine for the best light quality and colour reproduction.

The type of used LED engine is displayed if the fixture is disconnected from power as well.

The green icon at the top right corner of the screen indicates the level of the display battery charging. If the whole icon is green, the battery is fully charged while the red icon indicates exhausted battery. The battery charges during fixture operation, its charging lasts cca 6 hours.

We recommend that the fixture should be in operation at least 7 hours per week to keep the battery fully charged. If you switch the fixture on and this screen will not appear till 1 minute, switch the fixture off and on again. If the screen lights, the battery is exhausted. In case the screen still does not light, the battery is faulty.

This is also indicated by an error message "Faulty battery" and if such an error message appears the battery should be replaced immediately. The lifetime of the battery is highly dependent on ambient temperature (and consequently on base temperature). If the maximum ambient temperatures (as recorded and displayed in menu: Information -> Fixture Temperatures -> Ambient Temperature -> Maximum NonRes.) are kept within the specified limits, the battery should last for at least two years. Shell the ambient temperatures exceed the specified maximum temperature, the lifetime of the batteries could be considerably shortened even up to just one year or less and also result in physical damage (battery leakage) or unreliable fixture functions.

Damage caused by batteries failed due to exceeded maximum ambient temperature cannot be claimed under warranty terms.

Press the [ENTER/Display On] button to display the initial screen with the current stored DMX address:

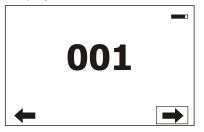

Press the [ENTER/Display On] button to enter the "Address" menu.

An item may be selected from a screen by pressing the [NEXT] or [PREV] buttons to scroll through list items. With each press, the next item is highlighted. Press [ENTER] to select the highlighted item.

## Before first fixture operation, set current date and time in the menu "Date &Time Setings" (menu path: Personality--> Date &Time Setings).

#### Locking/unlocking the screen.

To lock the screen, display the screen with ROBE logo, touch the [ESCAPE] button and slide your finger clockwise in a circular track of 360° across buttons [ESCAPE] --> [NEXT] --> [ENTER/Display On] --> [PREV]--> [ESCAPE]. The sign "Buttons are locked" will appear on the screen. If this sign will not appear, repeat finger sliding again with a different speed.

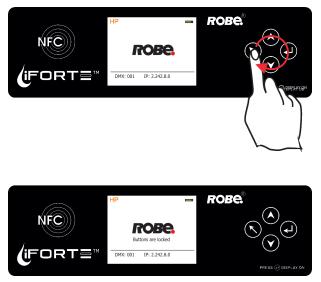

To unlock the screen, touch the [ESCAPE] button and slide your finger clockwise in a circular track of 360° across buttons [ESCAPE] --> [NEXT] --> [ENTER/Display On] --> [PREV]--> [ESCAPE]. The sign "Buttons are locked" will disappear from the screen. If this sign still remains on the screen, repeat finger sliding again with a different speed.

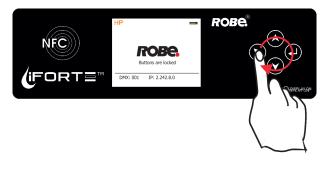

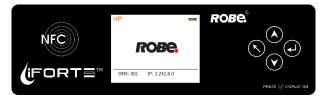

## 6.1 Tab " Address"

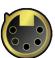

DMX Address - Select the menu to set the DMX start address.

DMX Preset channels - The menu item allows you to choose desired DMX mode.

Ethernet Settings - The menu allows all needed settings for the Ethernet operation

#### Ethernet Mode

Disable - The option disables Ethernet operation.

Artnet - Fixture receives Artnet protocol

**<u>gMAI</u>** - Fixture receives MANet I protocol

**<u>gMA2</u>** - Fixture receives MANet 2 protocol

**<u>sACN</u>** - Fixture receives sACN protocol

**Ethernet To DMX** - Fixture receives protocol from the Ethernet input and sends DMX data to its DMX output (fixture works as an "Ethernet/DMX converter", next fixture can be connected to its DMX output and you can build a standard DMX chain by connecting another fixtures. Only one fixture has to be connected to the Ethernet.

<u>IP Address/Net Mask</u> - Select this menu to set IP address. IP address is the Internet protocol address. The IP uniquely identifies any node (fixture) on a network. There cannot be 2 fixtures with the same IP address on the network!

<u>Default IP Address</u> -Preset IP address on the network!
 <u>Default IP Address</u> -Preset IP address, you can set up only first byte of IP address (2 or 10) e.g. 002.019.052.086.
 <u>Custom IP Address</u> - The option enables to set up all bytes of IP address.
 <u>Net Mask</u> - The option enables to set up all bytes of Net Mask.

<u>ArtNet Universe</u> - Use this item to set a Universe (0-255). The Universe is a single DMX 512 frame of 512 channels.

<u>MANet Settings</u> - Use this menu to set parameters for MANet operation. <u>MANet Universe I/II</u> - The value of this item can be set in range 1-256. <u>MANet Session ID</u> - The value of this item can be set in range 1-32.

<u>sACN Settings</u> - Use this menu to set parameters for sACN operation. <u>sACN Universe</u> - The value of this item can be set in range 1-32000.

## 6.2 Tab "Information"

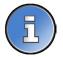

**<u>Fixture Times</u>** - The menu provides readouts of fixture and LED module operation hours.

**Power On Time Hours** - Select this menu to read the number of fixture operation hours.

**Total Hours** - The item shows the total number of the operation hours since the Robin iForte has been fabricated.

**<u>Resetable Hours</u>** - The item shows the number of the operation hours that the Robin iForte has been powered on since the counter was last reset.

In order to reset this counter to 0, touch the text box next to the item "Resetable Hours:"

LED On Time - Select this menu to read the number of LEDs operation hours.

**Total Hours** - a total time of the LEDs module operation during which a dimmer intensity was > 0%.

<u>Adaptive Hours</u> - a relative time of the LEDs module operation during which a dimmer intensity was > 0%.(e.g. if dimmer = 20% for one hour, the adaptive time is 0.2 hour, if dimmer = 100%

for one hour, the adaptive time is 1 hour).

<u>Air Filters</u> - Regular cleaning of the air filters is very important for the fixture's life and performance. Bild-up of dust, dirt and fog fluid residues reduces the fixture's light output and cooling ability. The two items of this menu help you to keep cleaning period of the air filters.

<u>Alert period</u> - Cleaning schedule for the fixture depends on the operating environment. It is therefore impossible to specify accurate cleaning interval. This item allows you to change the cleaning interval of the air filters. This "alert" value is 300 hours and it is set as default. Inspect the fixture within its 300 hours of operation to see whether cleaning is necessary. If cleaning is required, clean all air filters and change the value in this menu on acceptable level. Min. level of alert period is 10 hours, max. is 300 hours. <u>Elapsed Time</u> - The item allows you to read the time which remains to cleaning air filters.

The time period is set in the menu mentioned above.

Expired time period is signalled by a negative mark (-) at the time value and a warning icon on the display.

Clean the filters and reset this menu item (by touching the text box next to the item "Elapsed Time").

Fixture Temperatures - The menu is used to view temperatures of the fixture's inside.

**LEDs temperature** - The menu shows temperature on the LED PCB in the light source **Current** - A current temperature of the LED PCB.

**Maximum NonRes.** - A maximum temperature of the LED PCB since the fixture has been fabricated.

**Maximum Res.** - A maximum temperature of the LED PCBs since the counter was last reset.

In order to reset some counter to 0, touch desired text box under item "Max.Res."

<u>Driver Temperature</u> - The menu shows temperature on the LEDs control PCB in the fixture head. <u>Current</u> - A current temperature on the LEDs control PCB.

<u>Maximum NonRes.</u> - A maximum temperature on the LEDs control PCB since the fixture has been fabricated.

<u>Maximum Res.</u> - A maximum temperature on the LEDs control PCB since the counter was last reset.

In order to reset this counter to 0, touch the text box next to the item "Maximum Res.

Ambient Temperature - The menu shows temperature in the fixture base .

**<u>Current</u>** - A current temperature in the fixture base.

**<u>Maximum NonRes.</u>** - A maximum temperature in the fixture base since the fixture has been fabricated.

**Maximum Res.** - A maximum temperature in the fixture base since the counter was last reset. In order to reset this counter to 0, touch the text box next to the item "Maximum Res."

**<u>Base Temperature</u>** - The menu shows temperature on the display PCB in the fixture base.

**<u>Current</u>** - A current temperature on the display PCB.

**<u>Maximum NonRes.</u>** - A maximum temperature on the display PCB since the fixture has been fabricated.

**Maximum Res.** - A maximum temperature on the display PCB since the counter was last reset.

In order to reset this counter to 0, touch the text box next to the item "Maximum Res."

**DMX Values** - The menu items allows you to read DMX values of each channel received by the fixture.

Wireless State - The menu serves for reading of the wireless operation status.

Unlink Wireless Adaptor - The item serves for unlinking the fixture from a DMX transmitter.

If the wireless module is not installed in the fixture, message" Wireless Module Not Installed" will appear.

**Power Channel State** - Select this item to see current setting of the functions, which can be set by menu items in "Personality" as well as by DMX command at channel "Power/Special functions".

<u>Colour Functions State</u> - Select this item to see current setting of the colour functions, which can be set by menu items in "Personality" as well as by DMX command at channel "Colour functions".

<u>Software Version</u> - Select this item to read the software version of the fixture processors: <u>Display System</u> - A display processor on the display board in the fixture base Module M - a Pan/Tilt processor Module L 1 - a LEDs control processor 1 Module L 2 - a LEDs control processor 2 Module O - a Focus/Zoom/Light frost control processor Module F-A -a Framming shutters control processor Module F-B - a Framming shutters/Iris control processor Module G 1 - a Rot. gobo wheel control processor Module G 2 - a Rot. gobo wheel control processor Module G 2 - a Rot. gobo wheel control processor Module C 2 - a Colour wheel 1 control processor Module C 2 - a Colour wheel 2 control processor

Product IDs - The menu is used to read the MAC Address ,RDM UID and RDM Label.

**LED Module Info** - Use this menu to read LEDs module information.

**<u>First Module Assembly</u>** - Use the item to read initial information about the LEDs module installed in the fixture. The fixture has to be connected to mains to read the values in the menu items.

<u>Serial Number/ Device UID</u> - a serial number of the LEDs module/RDM UID of the fixture. <u>Installation Date/Time</u> - a date/time of the first installation of the LEDs module to a some iForte device.

**Intensity** - an original intensity of the LEDs module in percentages (100%).

**LEDs On Time Total/Adaptive** - Total: a total time of the LEDs module operation during which the dimmer intensity was > 0%.

Adaptive: a relative time of the LEDs module operation during which the dimmer intensity was > 0% (e.g. if dimmer = 50% for one hour, the adaptive time is 0.5 hour, if dimmer = 100% for one hour, the adaptive time is 1 hour).

<u>Actual Module Info</u> - Use the item to read current information about the LEDs module installed in the fixture.

<u>Serial Number/ Device UID</u> - a serial number of the LEDs module/RDM UID of the fixture. <u>Measurement Date/Time</u> - a date/time of running the procedure "LEDs Measure" in the tab Service.

**Intensity** - the item shows a light intensity of the LEDs module measured after running the procedure "LEDs Measure" in the tab Service. The light intensity is displayed in percentages in relation to the initial intensity of the new LEDs module (initial intensity=100%). **LEDs On Time Total/Adaptive** - Total: a total time of the LEDs module operation during which the dimmer intensity was > 0%.

Adaptive: a relative time of the LEDs module operation during which the dimmer intensity was > 0% (e.g. if dimmer = 50% for one hour, the adaptive time is 0.5 hour, if dimmer = 100% for one hour, the adaptive time is 1 hour).

<u>Assembly History</u> - Use the item to read a history of the LEDs module installed in the fixture (its serial number, RDM UID of fixture at which was installed and date/time of installation). Up to 31 records can be saved in the menu item.

Intensity History - Use the item to read a history of light intensity of the LEDs module installed in the fixture. Serial Number/ Device UID - a serial number of the LEDs module/RDM UID of the fixture. Measurement Date/Time - a date/time of running the procedure "LEDs Measure" in the tab Service.

**Intensity** - the item shows a light intensity of the LEDs module measured after running the procedure "LEDs Measure" in the tab Service. The light intensity is displayed in percentages in relation to the initial intensity of the new LEDs module (initial intensity=100%). Up to 31 records can be saved in the menu item.

**LED Modules History** - Use the item to read a history of the LEDs modules installed in the fixture (their serial numbers and date/time of installation).

Up to 31 records can be saved in the menu item.

<u>View Logs</u> - Use this menu to read fixture's data which have been recorded during fixture operation. This collected data allows easier troubleshooting.

<u>Fixture Errors</u> - Use this menu to read fixture errors which have occurred during fixture operation. <u>Fixture States</u> - In the menu are recorded fixture states as power on and power off. <u>Fixture Positions</u> - In the menu are recorded installation positions of the fixture:

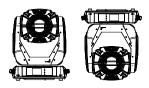

Front Normal Front Inverted **Fixture Temperatures** - In the menu are recorded temperatures which have exceeded defined levels.

Note: The log buffer can contain max. 8000 records. If the buffer is full, old data will be overwritten.

## 6.3 Tab "Personality"

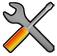

<u>User mode</u> - The Robin iForte allows you to recall two user settings. After switching the fixture on for the first time, the User A settings is active. Now all changes made in the "Personality" menu , "Addressing" menu and the "Music Trigger" and "Preset Playback" items from the "Stand-alone" menu are saved to the User A settings. If you now select the User B settings, from this moment the changes made in these menus will be saved to the User B settings. After switching the fixture off and on, the User B setting is active. In this way you may use the two fixture operating behaviours.

<u>User A Settings</u> - the function recalls the user A settings.

 $\underline{\textbf{User B Settings}}$  - the function recalls the user B settings.

**DMX Preset** - Use the menu to select desired channel mode.

Mode 1 - 54 control channels

View Selected Preset - Use the menu to display channels included in the selected mode.

**<u>DMX Input</u>**- Use the menu to select mode of DMX signal receiving.

**Wired** - DMX signal is received by means of the standard DMX cable.

<u>Wireless</u> - DMX signal is received by means of the inbuilt wireless module.

<u>Wireless In/XLR Out</u>- the fixture receives wireless DMX and sends the signal to its wired DMX output. The fixture behaves as "Wireless/Wired" adapter.

The options "Wired" and "Wireless" are also stated in DMX chart (channel Power/Special functions).

Note. If the wireless module is not installed in the fixture, the following message will appear:

DMX Input Set to Wired

Wireless Module Missing

If the fixture is not connected to mains, the message "Not Available In Offline Mode" will appear after entering the menu DMX Input. To enter this menu, the fixture has to be connected to mains.

Pan/Tilt Settings - Use the menu set behaviour of both pan and tilt movements.

**<u>Pan Reverse</u>** - The item allows to invert pan movement.

<u>**Tilt Reverse**</u> - The item allows to invert tilt movement.

**<u>Pan/Tilt Feedback</u>** - The item allows to return the mowing head to the required pan/tilt position after changing the position by an external force if this option is set on.

Note. Be careful, the Pan/Tilt Feedback should be permanent On, the option Off is not suitable for standard operation and the head of the fixture can be damaged!

Pan/Tilt mode - Use this menu to set the mode of the pan/tilt movement

**<u>Time mode</u>** – The pan and tilt will move with different speeds and they will come at the same time to the end point of their tracks (pan and tilt use their optimal speeds). Time of the pan/tilt movement (25.5 sec. max.) is set by the channel "Pan/Tilt speed, Pan/Tilt time".

**Speed Mode** - Both Pan and tilt will move with the same speed as adjusted at the channel "Pan/Tilt speed, Pan/Tilt time".

**<u>Pan/Tilt EMS</u>** - Built-in electronic motion stabilizer ensures precise position of the fixture's head during its movement and also reducing its swinging when the truss shakes.

**Follow Spot Mode** - If the function is activated, the pan/tilt motors perform on lower power and the head position can be controlled manually. You can choose from three levels of the pan/tilt "consistency": soft, medium and hard. Note: reset of pan/tilt will not be executed if the fixture is in the Follow Spot Mode.

<u>Pan/Tilt Limitations</u> - The function allows you to reduce range of pan and tilt movement by setting limits for both movements.

Pan Min. Value - Minimum pan movement value.

Pan Max. Value - Maximum pan movement value.

<u>**Tilt Min. Value**</u> - Minimum tilt movement value.

Tilt Max. Value - Maximum pan movement value.

If receiving DMX values are out of set limits, the fixture will not respond to them.

Example: Pan Min. Value=40 DMX, Pan Max. Value=120 DMX, the head will move in pan range of 40-120 DMX. Values under 40 and above 120 will not be used.

At reset of the head without connected DMX (if Pan/Tilt brake=Off), the pan movement of the head will stop in the value 120 DMX. After cancelling the pan movement limitation, the head will move to the value 128 DMX . (Standard pan and tilt positions after reset of the head without DMX are 128 DMX, unless otherwise set in the menu Init Positions).

**<u>Microphone Sensitivity</u>** - Enter the menu if you want to adjust the microphone sensitivity from 1 (max.) to 20 (min.).

<u>Blackout Settings</u> - Use the menu if you need to close the light output under certain conditions which are described below

**Blackout During MC** - Blackout during movement correction. Set this option On if you wish to close light output during the time when the head goes to its correct position from which has been changed by an external force.

<u>Active Blackouts</u> - Use this menu if you wish to close the light output during effect changes.

**Pan/Tilt Moving** - The menu item enables to close light output while the pan/tilt DMX values are changing.

**<u>Colour Wheel Moving</u>** - The menu item enables to close light output while colour wheel is moving.

**<u>Gobo Wheel Moving</u>** - The menu item enables to close light output while the gobo wheel is moving.

<u>Frequency Setup</u> - The function allows you to set the PWM (Pulse Width Modulation) output frequency of LEDs to 300Hz, 600Hz, 1200Hz or 2400Hz.

**Frequency Adjust** - The menu item allows you fine adjustment of the LED frequency around selected frequency.

**Init Effect Positions** - Use the menu to set all effects to the desired positions at which they will stay after switching the fixture on without DMX signal received.

<u>Screen Settings</u> - Use this menu to change the touch screen settings.

**Display Intensity** - The item allows to control the intensity of the screen (1-min., 10-max.).

**Screen saver Delay** - The item allows you to keep the screen on or to turn it off automatically after 1-10 minutes after last touch (or pressing any button on the control panel).

**Touchscreen Lock** - The item allows you to lock the screen after last touch (or pressing any button on the control panel). The time delay can be set in range of 1-10 minutes. To unlock the screen, press the [ENTER/Display On] button.

**<u>Recalibrate Touchscreen</u>** - The item starts calibration of the touch screen. Follow the instructions on the screen.

**Display Orientation** - The menu allows to change display orientation.

**Normal** - Standard display orientation if the fixture is placed horizontally (e.g. on the ground).

**Inverted** - Inverted orientation (needed if the fixture is hanging on the truss).

<u>Auto</u> - The option activates a gravitation sensor for automatic screen orientation.

Note: **Auto** option is set as default. You change the display orientation by touching the icon set in the "Display Orientation" menu is temporarily overriden.

**<u>Temperature unit</u>** - Use the menu item to change temperature unit from °C to °F.

**Fan Settings** - Use the menu to set fans operation mode.

**<u>Fan Mode</u>** - Use the menu to set the fixture fans to max. power mode (option "**High**") or to the auto-control mode (option "**Auto**"). The third option "**Quiet**" allows you to set desired fan noise. The light output of the fixture is reduced at low speeds of fans.

**Quiet - Blackout Fan Off** - The menu item allows you to stop all fans in the fixture (option "**On**") when its light output is closed (shutter in range of 0-31 DMX or dimmer in 0 DMX).

Dimmer Curve - Use the menu to select desired dimmer curve: Linear, Square Law or Super Square Law.

**<u>Gobo Indexing</u>** - The following three options define transition from gobo rotation to gobo indexing.

Max. Speed & Shortcut - Gobo goes from its rotation to desired indexed position with max. speed and via shortest track.

**Follow Speed & Direction** - Gobo goes from its rotation to desired indexed position with current speed and keeps a direction of rotation.

Max. Speed & Follow Dir. - Gobo goes from its rotation to desired indexed position with max. speed and keeps a direction of rotation.

<u>Gobo Wheels Mode</u> - The menu item allows you to select from two behaviours of rot. gobo wheels. <u>Shake</u> - Gobos on the gobo wheel 1/2 do a shake effect in DMX range of 60-190.

**Continual** - Gobos on the gobo wheel 1 and 2 do a continual positioning in DMX range of 60-190. Note: gobo carousel cannot be stopped in position between two gobos for thermal reason, gobo always moves to full position.

**<u>Date & Time Settings</u>** - Use this menu to set current date and time for the fixture log system (menu "View Logs"). Set this menu items before first fixture operation.

**Focus Tracking** - This feature provides automatic sharpness re-adjustment during zoom movement, after an initial sharpness has been set by the operator by setting the focus channel and enabling the FocusTracking. The Focus Tracking feature is done via automatic movement of focus element, taking into account several internal parameters, zoom position being one of them. To utilize the Focus Tracking, make sure to enable the Focus Tracking, set the Zoom to value 200 and adjust Focus to desired sharpness. Then, while keeping Focus value untouched, you can move the Zoom. Fixture will automatically keep the projection at the desired sharpness as much as possible. You can also re-adjust the Focus value over time if needed. When switching between Gobo wheel 1, Gobo wheel 2 and an empty aperture, the Tracking Focus will adjust the internal parameters, therefore providing desired sharpness by adjusting the Focus might be required. If you use both Gobo wheel 1 and Gobo wheel 2 without further adjusting the Focus value, Gobo wheel 2 will be automatically used for Focus Tracking 's focusing.

**Default Settings** - The menu item allows to set all fixture parameters in this menu to the default (factory) values except items "DMX Input".

<u>Password Protection</u> - allows to enter password in order to prevent unauthorized person from changing setting of the fixture.

**<u>Reset Web Password</u>** - The menu item allows you to reset a password for access on the Web server (default password: 2479, user: robe).

## 6.4 Tab "Manual Control"

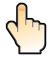

<u>Reset Functions</u> - The menu allows to reset the fixture either per function modules or all modules together. <u>Total System Reset</u> - The item resets all function modules.

Pan/Tilt Reset - The item resets a pan and a tilt.

Colour System Reset - The item resets colour wheel 1/colour wheel 2 and CMY+CTO system.

Gobo/Eff. Wh. Reset - The item resets rotating gobo wheels and an effect wheel.

Optics/Prism/Frost Res. - The item resets a zoom, focus, prism and a frost module.

Iris/Framing Sh. Reset - The item resets an iris module and framing shutters.

<u>Manual Effect control</u> - Use the menu to control all fixture channels by means of the control panel.

## 6.5 Tab "Stand-alone"

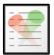

<u>Test Sequences</u>-Use the menu to run a test/demo sequences without an external controller, which will show you some possibilities of using Robin iForte.

**Dynamic Mode** - This mode uses all Robin iForte functions including pan/tilt movement and therefore is good for a complete introduction of the fixture.

<u>Static Mode</u> - This mode is suitable for projections on the wall, ceiling or ground without any pan/tilt movement. Adjust the pan, tilt, zoom and focus to desired positions an start test sequences by touching the green  $\blacktriangleright$  icon. <u>Music Trigger</u> - Use the item to activate the sound control of the running program via the built-in microphone.

**<u>Preset Playback</u>** - This menu allows you to select the program which will be played in a loop after switching the fixture on (the option is commonly used in a stand-alone operation without an external controller).

**None** - The option disables "Presetting playback" function.

Test - The option starts the test sequences.

**<u>Prog. 1</u>** - The option starts user program No. 1.

**Prog. 2** - The option starts user program No. 2.

**<u>Play program</u>** - Use the menu to run desired program in a loop.

Play Program 1 - The option starts user program No.1.

Play Program 2 - The option starts user program No. 2.

**<u>Edit Program</u>** - Use the menu to create or to edit desired program. The Robin iForte offers 2 free programs, each up to 80 steps.

Edit Program 1 - The option allows you to edit user program No.1.

Edit Program 2 - The option allows you to edit user program No.2.

To edit program:

1. Touch the item which you want to edit ("Edit Program 1" - "Edit Program 2").

2. Touch the item "Edit Program Steps".

3. Touch the item "Step 1".

4 From the list of effects touch desired effect and set its value. Browse throw the list by touching the [up arrow] and [down arrow] and set all desired effects.

An item "Step Time" (value of 0-25.5 sec.) is the time during which effects last in the current step

5. Save adjusted effects to the current step by touching the [confirm] or save and copy them to the following step by touching the [confirm+copy]. By touching the text box "Preview" next to the current program step you can view created scene.

6. Repeat the steps 4 and 5 for next program steps.

7. After editing desired program steps, adjust the length of the program by touching the text boxes "Start Step" and "End Step".

Meaning of the icons used in the "Edit Program" menu:

- moves down on the next page

saves adjusted values and leaves menu

I moves up on the previous page

saves values to the current step and copy them to the following prog. step

🗙 - leaves menu without saving values

## 6.6 Tab "Service"

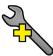

<u>Adjust DMX Values</u> - The menu allows you to set all effects to desired positions before fine calibration of the effects .

<u>Calibrations</u> - This menu enables fine calibration of fixture effects and download default calibration values. Calibrate Effects - The menu allows the fine adjustment of effects.

**Pan-** a pan position fine adjustment (value range: 0-255)

**Tilt** - a tilt position fine adjustment (value range: 0-255)

Effect Wheel - an effect wheel position fine adjustment (value range: 0-255)

Rot. Gobo Wheel 1 - a carousel 1 of rotating gobos fine movement (value range: 0-255) **R. Gobo Index 1/1** - a fine movement of the rotating gobo 1 (value range: 0-255) R. Gobo Index 1/2 - a fine movement of the rotating gobo 2 (value range: 0-255) R. Gobo Index 1/3 - a fine movement of the rotating gobo 3 (value range: 0-255) R. Gobo Index 1/4 - a fine movement of the rotating gobo 4 (value range: 0-255) **R. Gobo Index 1/5** - a fine movement of the rotating gobo 5 (value range: 0-255) R. Gobo Index 1/6 - a fine movement of the rotating gobo 6 (value range: 0-255) Rot. Gobo Wheel 2 - a carousel 2 of rotating gobos fine movement (value range: 0-255) **R. Gobo Index 2/1** - a fine movement of the rotating gobo 1 (value range: 0-255) **R. Gobo Index 2/2** - a fine movement of the rotating gobo 2 (value range: 0-255) R. Gobo Index 2/3 - a fine movement of the rotating gobo 3 (value range: 0-255) R. Gobo Index 2/4 - a fine movement of the rotating gobo 4 (value range: 0-255) R. Gobo Index 2/5 - a fine movement of the rotating gobo 5 (value range: 0-255) R. Gobo Index 2/6 - a fine movement of the rotating gobo 6 (value range: 0-255) Colour Wheel 1 - a colour wheel 1 fine movement (value range: 0-255) Colour Wheel 2 - a colour wheel 2 fine movement (value range: 0-255) Prism 1 - a prism fine movement (value range: 0-255) Prism 2 - a prism fine rotation (value range: 0-255) Zoom - a zoom module fine movement (value range: 0-255) Focus - a focus module fine movement (value range: 0-255) Iris - an iris fine movement (value range: 0-255) Frost 1/1 - a light frost fine position movement 1 Frost 1/2 - a light frost fine position movement 2 Frost 2/1 - a medium frost fine position movement 1 Frost 2/2 - a medium frost fine position movement 2 Fr. Shutters.rot- a framing shutters module fine rotation (value range: 0-255) Fr. Shutter 1 Move - a Fram. lamella 1 fine moving Fr. Shutter 1 Swiv. - a Fram. lamella 1 fine swivelling Fr. Shutter 2 Move - a Fram. lamella 2 fine moving Fr. Shutter 2 Swiv.- a Fram. lamella 2 fine swivelling Fr. Shutter 3 Move - a Fram. lamella 3 fine moving Fr. Shutter 3 Swiv. - a Fram. lamella 3 fine swivelling Fr. Shutter 4 Move - a Fram. lamella 4 fine moving Fr. Shutter 4 Swiv. - a Fram. lamella 4 fine swivelling

#### Calibration of the effects via the control board

- 1. Disconnect DMX controller from the fixture and enter the "Calibrate Effects" menu.
- 2. Use the [up arrow] and [down arrow] to find "Pan" and touch it to enter the fine effect adjustment screen.
- 3. Set desired value and save it by touching the [confirm].

4. Repeat steps 2 and 3 for next item

5. After calibrating all effects, touch the [confirm] to save all adjusted values and reset the fixture.

Calibration of the effects via the DMX controller

1. Connect DMX controller to the fixture and enter the "Calibrate Effects" menu.

Calibration protocol:

| ounoration protocon |            |
|---------------------|------------|
| Effect              | Mode 1     |
| Pan                 | channel 55 |
| Tilt                | channel 56 |
| Ef. wheel           | channel 57 |
| Rot. Gobo Wheel 1   | channel 58 |
| R. Gobo Index 1/1   | channel 59 |
| R. Gobo Index 1/2   | channel 60 |
| R. Gobo Index 1/3   | channel 61 |
| R. Gobo Index 1/4   | channel 62 |
| R. Gobo Index 1/5   | channel 63 |
| R. Gobo Index 1/6   | channel 64 |
| Rot. Gobo Wheel 2   | channel 65 |
| R. Gobo Index 2/1   | channel 66 |
| R. Gobo Index 2/2   | channel 67 |
| R. Gobo Index 2/3   | channel 68 |
| R. Gobo Index 2/4   | channel 69 |
| R. Gobo Index 2/5   | channel 70 |
|                     |            |

| R. Gobo Index 2/6<br>Colour wheel 1<br>Colour wheel 2<br>Prism 1<br>Prism 2                    | channel 71<br>channel 72<br>channel 73<br>channel 74<br>channel 75 |
|------------------------------------------------------------------------------------------------|--------------------------------------------------------------------|
| Zoom                                                                                           | channel 76                                                         |
| Focus                                                                                          | channel 77                                                         |
| Iris                                                                                           | channel 78                                                         |
| Frost 1/1                                                                                      | channel 79                                                         |
| Frost 1/2                                                                                      | channel 80                                                         |
| Frost 2/1                                                                                      | channel 81                                                         |
| Frost 2/2                                                                                      | channel 82                                                         |
| Fr. Shutters rot.                                                                              | channel 83                                                         |
| Fr. Shutter 1 Move                                                                             | channel 84                                                         |
| Fr. Shutter 1 swiveling.                                                                       | channel 85                                                         |
| Fr. Shutter 2 Move                                                                             | channel 86                                                         |
| Fr. Shutter 2 swiveling                                                                        | channel 87                                                         |
| Fr. Shutter 3 Move<br>Fr. Shutter 3 swiveling<br>Fr. Shutter 4 Move<br>Fr. Shutter 4 swiveling | channel 88<br>channel 89<br>channel 90<br>channel 91               |

#### Calibrate Fr. Hysteresis

Framing Lamella 1 - a framing lamella 1 reverse movement (value range: 0-8)
Framing Lamella 2 - a framing lamella 1 reverse movement (value range: 0-8)
Framing Lamella 3 - a framing lamella 1 reverse movement (value range: 0-8)
Framing Lamella 4 - a framing lamella 1 reverse movement (value range: 0-8)
The value set for every framing lamella gives a value at which the lamella reacts to its reverse movement promptly (without movement hysteresis).

<u>Calibrate Pan/Tilt EMS</u> - The menu item allows calibration of the pan/tilt electronic motion stabilizer. Important: during this calibration any external force must not influence the fixture and the surface at which the fixture stands (or truss if the fixture hangs) has to be without movement, shake, strokes etc.

<u>Calibrate Pan/Tilt Reset</u> - The menu item is used for calibration of pan/tilt reset in factory and also has to be used in case of changing of pan or tilt motor.

#### **Load Default Calibrations** - The item loads default (factory) calibration values.

Rotating Gobos Change - This menu makes changing of rotating gobos in the fixture easier.

**Gobo Carousel 1** - The menu allows movement of rotating gobos on the gobo carousel 1 to positions suitable for their changing.

<u>G1-Mg</u> - a movement of the gobo 1 (gobo holder with magnet) to the changing position.

<u>**G2**</u> - a movement of the gobo 2 to the changing position.

**<u>Gobo Offset</u>** -a gobo offset setting. The function allows fine swiveling of the gobo holder. The set value is valid for all gobos on the gobo carousel 1.

**<u>Gobo Carousel 2</u>** - The menu allows movement of rotating gobos on the gobo carousel 2 to positions suitable for their changing.

<u>**G1-Mg**</u> - a movement of the gobo 1 (gobo holder with magnet) to the changing position.

<u>**G2**</u> - a movement of the gobo 2 to the changing position.

**<u>Gobo Offset</u>** -a gobo offset setting. The function allows fine swiveling of the gobo holder. The set value is valid for all gobos on the gobo carousel 2.

**LEDs Measure** - This menu item runs a procedure which measures a light intensity of the LEDs module installed in the fixture. This procedure takes about 1 minute (message " LEDs Module Measurement" is displayed on the screen"). During the procedure the fixture does not receive DMX signal, pan/tilt go to 128 DMX, a shutter is open and a dimmer is set at max. light intensity (255 DMX). All effects are taken out from the light beam. The measured light intensity is recorded in the item Intensity in the menu LED Module Info:

Tab Information --> Actual Module Info --> Intensity

Tab Information --> Intensity History --> Intensity

The light intensity in the menu item Intensity is displayed in percentages in relation to the initial intensity of the

new LEDs module (initial intensity=100%).

The LEDs Measure procedure should be run after every change of the LED light source.

Note: The fixture has to be connected to mains in order to run LEDs Measure procedure.

<u>**Pressure Test</u>** - The menu item runs a procedure which checks a leak tightness of the fixture housing. The fixture has to be connected to mains and the head temperature cannot be higher than  $55^{\circ}$ C. The pressure test lasts about 5 minutes.</u>

Example of screens of the pressure test:

|             | Pressure Test               | Legend                                         |
|-------------|-----------------------------|------------------------------------------------|
|             | Measuring Pressure          | 04.02Time (minutes)                            |
|             | Remaining Time: 04.02       | 47Head Temperature (°C)                        |
|             | 47/ 986.66/ 5.13            | 986.66Pressure (hPa)<br>5.13Pressure increment |
| Test OK     |                             |                                                |
|             | Pressure Test               |                                                |
|             | Pressure Test               |                                                |
|             | Passed                      |                                                |
|             | 46/ 986.66/ 2.84            |                                                |
| Test failed |                             |                                                |
|             | Pressure Test               |                                                |
|             | Pressure Test               |                                                |
|             | Failed                      |                                                |
|             | 46/ 986.66/ 2.84            |                                                |
|             |                             |                                                |
| Errors      |                             |                                                |
| Errors      | Pressure Test               |                                                |
| Errors      | Pressure Test<br>Valve Seal |                                                |
| Errors      |                             |                                                |

The message "Valve Seal Error" means that valve or coil is defective.

Update software - The menu item allows you to update software in the fixture.

The following items are required in order to update software:

- PC running Windows or Linux or macOS
- DSU file

- Flash cable RS232/DMX, P/N13050624 (if you want to use a serial port of PC)

- Robe Universal Interface or Robe Universal interface WTX (if you want to use an USB port of PC)

After the software updating the fixture will be set to default values.

To update software in the fixture:

- 1. DSU file is available from Robe web site at WWW.robe.cz.
  - File with extension zip is intended for Windows (used and tested from XP to W10 on 32/64bit systems).
  - File with extension tbz is intended for Linux (used and tested on Debian and Ubuntu 32/64bit).

File with extension dmg is intended for macOS (used and tested on OSX up to Sierra) XQuartz required, install it from https://www.xquartz.org/

Save the download file to a folder on your computer.

In case that you use windows, extract files in the zip file (e.g. DSU\_RobiniForte\_18100828.zip)

- 2. Disconnect the fixture from DMX controller.
- 3. If you use the flash cable RS232/DMX, connect a serial port of your computer with DMX input of the fixture by means of the cable.

If you use the Robe Universal Interface, connect a USB port of your computer with the Robe Universal Interface by means of the USB cable and DMX input of the fixture with the DMX output of the Robe Universal Interface via a DMX cable.

4. Switch the fixture to the update mode (tab "Service" --> Update Software). Note: If you do not want to continue in the software update, you have to switch off and on the fixture to escape from the updating mode.

We recommend to cancel all running programs on your computer before starting the software update.

- 5. Double-click the software uploader file (e.g. DSU\_RobiniForte\_18100828.exe) in
- the extracted files. The Software Uploader program will start to run.

| Robin iForte Software Uploader v4.0                                                                                                 | _ | ×            |
|----------------------------------------------------------------------------------------------------|---|--------------|
| <u>F</u> ile                                                                                                    |   | <u>H</u> elp |
| COM Ports:<br>COM Ports:<br>COM 1<br>COM 2<br>COM 2<br>COM 3<br>COM 4<br>Robe universal interface<br>Connect<br>Status: Disconected |   |              |
| 🔽 Incremental Update                                                                                                    |   |              |
| Start Uploading                                                                                                    |   |              |
| Ready.                                                                                                    |   |              |

- 6. Select correct "COM " number if you use a Flash cable RS232/DMX or select "Robe Universal Interface " if you use the Robe Universal Interface/Robe Universal Interface WTX and then click on the "Connect" button.
- 7. If the connection is OK, click the "Start Uploading" button to start software uploading. It will take several minutes to perform software update.

If the option "Incremental Update" is not checked, all processors will be updated (including processors with the same software version).

If you wish to update only processors with new version of software, check the "Incremental Update box". Avoid interrupting the process. Update status is being displayed in the "Info Box" window.

When the update is finished, the line with the text "Fixture is successfully updated" will appear in this window.

In case upload process is interrupted (e.g. power loss), the fixture stays in "Updating mode" and you will have to repeat the software update again.

Another way, how to update software in the fixtures (especially large installation of fixtures) is to use the ROBE Uploader. It is a software for automatized software update of Robe fixtures. It takes advantage of RDM support).

For more information please see https://www.robe.cz/robe-uploader/.

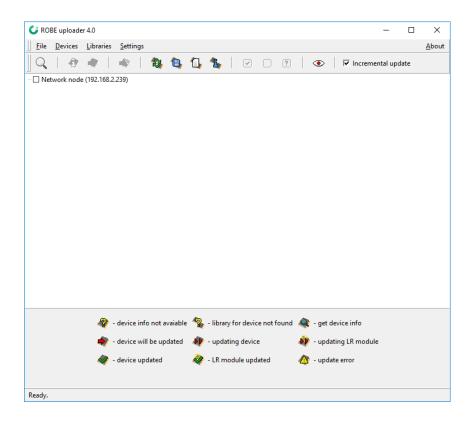

# 7. RDM

This fixture supports RDM operation. RDM (Remote Device Management) is a bi-directional communications protocol for use in DMX512 control systems, it is the new open standard for DMX512 device configuration and status monitoring.

The RDM protocol allows data packets to be inserted into a DMX512 data stream without adversely affecting existing non-RDM equipment. By using a special "Start Code," and by complying with the timing specifications for DMX512, the RDM protocol allows a console or dedicated RDM controller to send commands to and receive messages from specific moving lights.

RDM allows explicit commands to be sent to a device and responses to be received from it. The list of commands for Robin iForte is the following:

| Parameter ID                | Discovery command | SET command | GET command |
|-----------------------------|-------------------|-------------|-------------|
| DISC_UNIQUE_BRANCH          | *                 |             |             |
| DISC_MUTE                   | *                 |             |             |
| DISC_UN_MUTE                | *                 |             |             |
| DEVICE_INFO                 |                   |             | *           |
| SUPPORTED_PARAMETERS        |                   |             | *           |
| SOFTWARE_VERSION_LABEL      |                   |             | *           |
| DMX_START_ADDRESS           |                   | *           | *           |
| IDENTIFY_DEVICE             |                   | *           | *           |
| DEVICE_MODEL_DESCRIPTION    |                   |             | *           |
| MANUFACTURER_LABEL          |                   |             | *           |
| DEVICE_LABEL                |                   | *           | *           |
| SENSOR_DEFINITION           |                   |             | *           |
| SENSOR_VALUE                |                   |             | *           |
| DISPLAY_INVERT              |                   | *           | *           |
| DISPLAY_LEVEL               |                   | *           | *           |
| PAN_INVERT                  |                   | *           | *           |
| TILT_INVERT                 |                   | *           | *           |
| DEVICE_RESET                |                   | *           |             |
| DMX_PERSONALITY             |                   | *           | *           |
| DMX_PERSONALITY_DESCRIPTION |                   |             | *           |
| STATUS_MESSAGES             |                   |             | *           |
| STATUS_ID_DESCRIPTION       |                   |             | *           |

RDM model ID for the Robin iForte is 0x012c.

# 8. Error and information messages

## Information icon

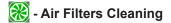

This icon signalizes that cleaning period of the air filters has elapsed and you have to clear air filters and reset the menu item "Elapsed Time".

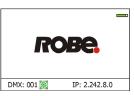

## Errors

Error in the fixture is signalled by the yellow warning icon at the bottom line of the screen:

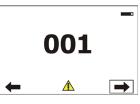

Touch the warning icon or press the [ESCAPE] button to display error messages. List of error and information messages:

## Tilt Error 1 (Tilt Error 2)

This message will appear after the reset of the fixture if the head's magnetic-indexing circuit malfunctions (sensor failed or magnet is missing) or the stepping motor is defective or its driving IC on the PCB. The head is not located in the default position after the reset.

## Pan Error 1 (Pan Error 2)

This message will appear after the reset of the fixture if the yoke's magnetic-indexing circuit malfunctions (sensor failed or magnet is missing) or the stepping motor is defective or its driving IC on the PCB. The yoke is not located in the default position after the reset of the fixture.

## Colour Wheel 1 Error 1 (Colour Wheel 1 Error 2)

The messages will appear after the reset of the colour wheel 1 if this wheel is not located in the default position.

## Colour Wheel 2 Error 1 (Colour Wheel 2 Error 2)

The messages will appear after the reset of the colour wheel 2 if this wheel is not located in the default position

## Prism 1 Error 1 (Prism 1 Error 2)

The messages will appear after the reset of the prism wheel 1 if this wheel is not located in the default position.

## Prism 2 Error 1 (Prism 2 Error 2)

The messages will appear after the reset of the prism wheel 2 if this wheel is not located in the default position.

## Iris Error 1 (Iris Error 2)

The messages will appear after the reset of the iris if the iris is not located in the default position.

## Frost 1 Error 1 (Frost 1 Error 2)

The messages will appear after the reset of the frost module 1 if this module is not located in the default position.

## Frost 2 Error 1 (Frost 2 Error 2)

The messages will appear after the reset of the frost module 2 if this module is not located in the default position.

## Zoom Error 1 (Zoom Error 2)

The messages will appear after the reset of the zoom module if the zoom lens is not located in the default position.

## Focus Error 1 (Focus Error 2)

The messages will appear after the reset of the focus module if the focus lens is not located in the default.

## Gobo Carousel 1 Error 1 (Gobo Carousel 1 Error 2)

The messages will appear after the reset of the rotating gobo wheel 1 if this wheel is not located in the default position.

## Gobo Rotation 1 Error 1 (Gobo Rotation 1 Error 2)

The messages will appear after the reset of the rotating gobo wheel 1 if the rotating gobos are not located in the default positions.

## Gobo Carousel 2 Error 1 (Gobo Carousel 2 Error 2)

The messages will appear after the reset of the rotating gobo wheel 2 if this wheel is not located in the default position.

## Gobo Rotation 2 Error 1 (Gobo Rotation 2 Error 2)

The messages will appear after the reset of the rotating gobo wheel 2 if the rotating gobos are not located in the default positions.

#### Effect Wheel Error 1

The messages will appear after the reset of the effect wheel if this wheel is not located in the default position. Possible reason: missing magnetic sensor or magnet.

#### Effect Wheel Error 2

The messages will appear after the reset of the effect wheel if this wheel is not located in the default position. Possible reason: effect wheel cannot leave a magnetic sensor.

#### **Effect Wheel Error 3**

The messages will appear after the reset of the effect wheel if this wheel is not located in the default position. Possible reason: error of an alternative reset.

#### **Effect Wheel Error 4**

The messages will appear after the reset of the effect wheel if this wheel is not located in the default position Possible reason: unsuccessful check of the motor track.

## Fr. Shutters Rot. Error 1 (Fr. Shutters Rot. Error 2)

The messages will appear after the reset of the framing shutters module if this module is not located in the default position.

#### Fr. Shutter 1 Error 1 (Fr. Shutter 1 Error 2)

The messages will appear after the reset of the framing shutters module if the frame 1 is not located in the default position.

## Fr. Shutter 2 Error 1 (Fr. Shutter 2 Error 2)

The messages will appear after the reset of the framing shutters module if the frame 2 is not located in the default position.

## Fr. Shutter 3 Error 1 (Fr. Shutter 3 Error 2)

The messages will appear after the reset of the framing shutters module if the frame 3 is not located in the default position.

## Fr. Shutter 4 Error 1 (Fr. Shutter 4 Error 2)

The messages will appear after the reset of the framing shutters module if the frame 4 is not located in the default position.

#### **EEprom Error**

Hardware error of the EEprom.

#### **Recharge The battery**

The battery on the display board needs to be charged. Let the fixture on for cca 6 hrs.

#### Battery Faulty. Replace it.

The battery on the display board is exhausted and should be replaced immediately.

#### Pan/Tilt EMS Cal. Error

The EMS system is not calibrated.

#### Pan/Tilt EMS Error

Control electronics cannot communicate with the EMS system.

#### **Internal Error 1**

Communication error between PCBs (error or noise was detected on communication wires)

## **Internal Error 2**

Communication error (some PCB has failed or is disconnected (this PCB will show as N/A in menu --> Information --> Software versions) or error/noise was detected on communication wires)

## **Clean Air Filters**

The message informs you that the item "Elapsed Time" in the "Fixture Information" menu is at 0 value. Clean air filters and reset this counter.

#### Overheated

The LED engine is overheated and light output is closed.

#### White 1 Short Error (White 2 Short Error/ White 3 Short Error/ White 4 Short Error)

Some white LEDs in the light source have short circuit or are disconnected.

#### White 5 Short Error (White 6 Short Error/ White 7 Short Error/ White 8 Short Error)

Some white LEDs in the light source have short circuit or are disconnected.

#### Base Fan 1 Bad/ Base Fan 2 Bad

One or both fans in the fixture base are disconnected from their control PCB or are faulty and has to be replaced.

#### Suction LED Fan 1 Bad/ Suction LED Fan 2 Bad/ Suction LED Fan 3 Bad

The suction fan 1 (fan 2/ fan 3) at the LED engine is disconnected from its control PCB or is faulty and has to be replaced.

#### Exhaust LED Fan 1 Bad/ Exhaust LED Fan 2 Bad/ Exhaust LED Fan 3 Bad

The exhaust fan 1 (fan 2, fan 3) at the LED engine is is disconnected from its control PCB or is faulty and should be replaced.

#### Iris Fan 1 Bad/ Iris Fan 2 Bad

The iris fan 1 (fan 2) which cools the iris and framing shutters in the fixture head is disconnected from its control PCB or is faulty and should be replaced. A light output from the fixture is closed.

#### Arm Fan Bad

The fan which cools the PCB in the fixture head is disconnected from its control PCB or is faulty and should be replaced. A light output from the fixture is closed.

#### Gobo Fan Bad

The fan which cools the gobo wheels in the fixture head is disconnected from its control PCB or is faulty and should be replaced. A light output from the fixture is closed.

# 9. NFC

The fixture supports NFC (Near-Field Communication). Using the mobile phone application ROBE COM you can read and set the Robin iForte parameters (DMX address, IP address...etc.), get information about temperatures, operation hours, RDM identification etc.

The NFC point is situated on the front panel of fixture's base.

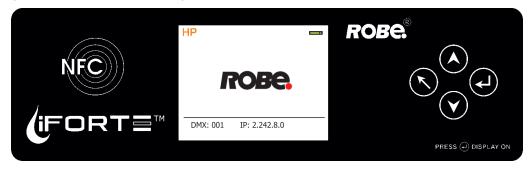

Download and install the ROBE COM from Google Play (for Android 5.0 and higher) or App Store (for iOS 12.0 and higher) to your mobile phone. Your mobile phone has to support NFC.

Hold the mobile phone on the side of the fixture base, if NFC connection is OK, discovered fixture will appear on the screen, after touching the fixture name the following the following menu items will appear:

DMX/RDM settings Ethernet settings Blackout settings Colour settings Display settings Standalone settings Pan/Tilt settings Other settings Software versions Device hours Device temperatures Touch desired menu item to enter its submenu.

# **10. Technical Specifications**

| Electrical |                                                                                                    |
|------------|----------------------------------------------------------------------------------------------------|
|            | Power supply: electronic auto-ranging<br>Input voltage range: 100-240V, 50-60Hz<br>Fuse: T 15 A<br>Max. power consumption: 1250W (Power factor 0.98)                                                                                                    |
| Optic      | Light source: TE <sup>™</sup> 1.000W HP White LED Engine (Transferable)<br>Colour temperature: 6700K<br>CRI: 70/80/90, remotely selectable<br>Max. lumen output: 40.000 (goniophotometer)<br>Illuminance: 113.000 lx @ 5 m, min. zoom                                                                                                    |
|            | Light source type: TE <sup>™</sup> 1.000W HCF White LED Engine (Transferable):<br>Fixture total lumen output: 28.000 lm (goniophotometer)<br>Colour temperature output: 6.000 K<br>CRI: 94<br>Illuminance: 78.000 lx @ 5 m<br>LED life expectancy: min. 50.000 hours<br>Typical lumen maintenance: L70/B50 @ 50.000 hours<br>Light source warranty: 4 years or 20 000 hours |
|            | 4                                                                                                    |

## Colour wheel 1

five dichroic filters (deep red, deep blue, orange, green, congo blue) + open

#### **Colour wheel 2**

five dichroic filters (multicolour filter, laser green, lavender, CRI filters 80 and 90) + open

#### CMY + CTO mixing module

Smooth CMY colour mixing system Variable CTO: 3000K - 6.700K

#### Virtual colour wheel

66 preset colours

#### Effect wheel

Aluminium effect wheel rotating in both directions with variable speed

#### Rotating gobo wheel 1

6 glass gobos can be indexed and rotated in both directions at different speeds, gobo wheel continuous rotation

Gobos: outside diameter= 30.9<sup>+0,1</sup> mm, image diameter=25 mm, thickness=1-3.5 mm, high temperature borofloat or better glass.

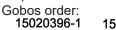

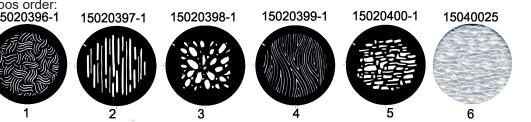

Note. Metal (or aluminium) gobos cannot be used due to thermal stress.

## Rotating gobo wheel 2

6 glass gobos can be indexed and rotated in both directions at different speeds, gobo wheel continuous rotation

Gobos: outside diameter= 30.9<sup>+0,1</sup> mm, image diameter=25 mm, thickness=1-3.5 mm, high temperature borofloat or better glass.

Gobos order:

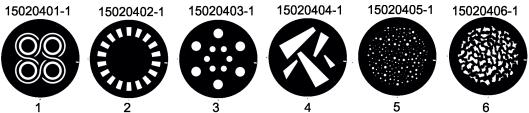

Note. Metal (or aluminium) gobos cannot be used due to thermal stress.

| Prism 1       | Rotating 6-facet linear prism with continuous rotation in both directions and indexing                                                                                                    |
|---------------|----------------------------------------------------------------------------------------------------|
| Prism 2       | Rotating 6-facet radial prism with continuous rotation in both directions.                                                                                                    |
| Iris          | Motorized iris for different beam diameters                                                                                                    |
| Frost filters | 2 separate,variable frost filters ( light (1°) and medium (5°))<br>Both filters are replaceable                                                                                                    |
| Framing shut  | <b>ters module</b><br>4 individually positionable shutters rotation of the complete frame system +/- 60°<br>Each framing shutter can be swiveled                                                                                                    |
| Zoom          | Linear motorized zoom<br>Min. beam angle :5°<br>Max. beam angle: 55°                                                                                                    |
| Strobe        | Strobe effect with variable speed (0.3 - 20Hz)                                                                                                    |
| Dimmer        | Smooth dimmer from 0 - 100 % (8 or 16 bit (internal 18 bit))                                                                                                    |
| Control       | Graphic touch screen for fixture setting and addressing<br>Gravitation sensor for auto screen positioning<br>Battery backup of the touch screen<br>Readout fixture and LEDs usage, receiving DMX values, temperatures, etc<br>Built-in analyzer for easy fault finding, error messages<br>Built-in demo sequences<br>Stand-alone operation<br>2 user editable programs, each up to 80 steps<br>Supported protocols: USITT DMX 512-A, RDM, ArtNet, MANet, MANet2, sACN<br>Support of RDM (Remote Device Management) and NFC<br>1 DMX mode (54 control channels) |

#### Wireless DMX/RDM module

Compliance with USITT DMX-512 (1986 & 1990) and 512-A Full DMX fidelity and frame integrity Auto sensing of DMX frame rate and frame size <5ms DMX latency Operational frequency range of 2402-2480 MHz Producer: LumenRadio

Max. number of fixtures in Ethernet IN/Out line

8

#### Pan/Tilt

Pan movement range 540° Tilt movement range 270° 16 bit movement resolution Pan/Tilt electronic motion stabilizer Automatic Pan/Tilt position correction MAPS -motionless absolute positioning system for pan and tilt Remotely controllable speed of pan/tilt movement for easy programming Pan/tilt-lock mechanism

#### Connection

DMX data in/out: 2 x IP65 Locking 5-pin XLR connectors Ethernet: 2 x IP65 RJ45 connector Power: IP65 Neutrik powerCON TRUE1

#### Rigging

Mounting points: 5 pairs of 1/4-turn locking points Mounting horizontally or vertically via 2 Omega brackets

#### **Temperatures**

Maximum/Minimum ambient operating temperature : +45°C/-10°C Maximum housing temperature : 80° C

#### **Minimum distances**

Min. distance from flammable surfaces: 1 m Min. distance to lighted object: 4 m

#### **Total heat dissipation**

3200 BTU/hr (calculated)

Ingress protection rating IP65

#### Weight

40.5 kg (89.3 lbs )

## **Dimensions (mm)**

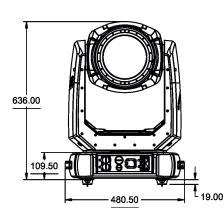

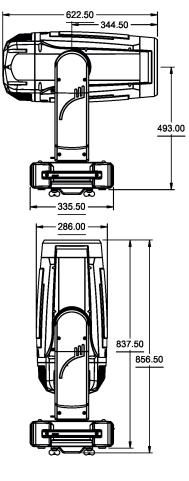

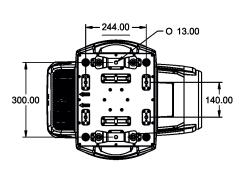

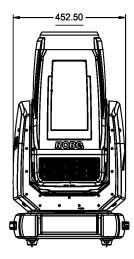

#### Accessories

- 1 x Omega adaptor CL-regular 2 pcs in box (P/N 10980033)
- 1 x Power cable including powerCON TRUE1 In connector
- 1 x User manual

### **Optional accessories**

Frost 0,5° (exchange) for Robin T2 Profile/iForte (P/N 10980581) Frost 1° (exchange) for Robin T2 Profile/iForte (P/N 10980564) Frost 5° (exchange) for Robin T2 Profile/iForte (P/N 10980565) Frost 10° (exchange) for Robin T2 Profile/iForte (P/N 10980556) Frost 20° (exchange) for Robin T2 Profile/iForte (P/N 10980577) Frost 30° (exchange) for Robin T2 Profile/iForte (P/N 10980577) Frost 30° (exchange) for Robin T2 Profile/iForte (P/N 10980582) Doughty Trigger Clamp (P/N 17030386) Safety wire 50 kg (P/N 99011957) Omega Adaptor Tall CL-regular 2 pcs in box (P/N 10980501) Hot Spot lens in gobo holder (P/N 10980557) TE<sup>TM</sup> HP LED Engine for iForte (P/N 14080081) TE<sup>TM</sup> HCF LED Engine for iForte (P/N 14080082) Difference between Omega adaptor CL-regular and Omega adaptor Tall CL-regular: (All dimensions are in mm)

Omega adaptor CL-regular (P/N 10980033)

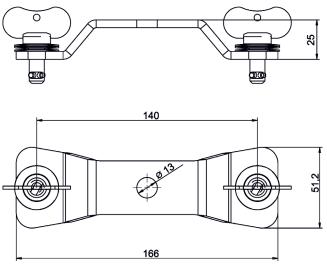

Omega adaptor Tall CL-regular (P/N 10980501)

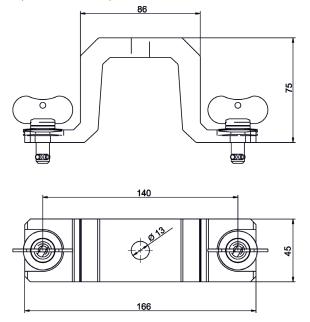

# 11. ChangeLog

This section summarizes changes in the user manual.

| Version of the manual | Date of issue | Description of changes |
|-----------------------|---------------|------------------------|
|                       |               |                        |

# 12. Cleaning

Regular cleaning will not only ensure the maximum light output, but will also allow the fixture to function reliably throughout its life.

The frequency of cleaning depends on the environment in which the fixture operates: damp, smoky or particularly dirty environments can cause greater accumulation of dirt on the fixture housing.

The front glass cover of the head will require cleaning on a monthly basis.

A soft lint-free cloth moistened with any good glass cleaning fluid is recommended, under no circumstances should alcohol or solvents be used!

#### DANGER !

## Always disconnect the fixture from mains before starting any cleaning or maintenance work.

## 13. Maintenance

User can do the folloving operations: -main fuse replacement

- -battery replacement
- -gobo replacement
- -frost replacement

Another maintenance and service operations should be carried out by trained technicians only. If you need any spare parts, please order genuine parts from your local Robe distributor.

#### Replacing the fuse.

Before replacing the fuse, disconnect the fixture from the mains.

- 1. Using a screwdriver, unscrew (anti-clockwise) the fuse holder cap from the housing of the base.
- 2. Remove the blown fuse from the fuse holder.
- 3. Place a good fuse (only the same type and rating) into the fuse holder.
- 4. Screw the fuse holder cap back to the housing and reconnect power.

## Replacing the battery.

Before replacing the battery, disconnect the fixture from the mains.

- 1. Using a flat-blade screwdriver, unscrew (anti-clockwise) the battery cover from the base.
- 2. Unscrew (anti-clockwise) the battery holder cap.
- 3. Remove the exhousted battery from the battery holder.
- 4. Place a new battery (only the same type) into the battery holder.
- 5. Screw the battery holder cap back.
- 6. Screw the battery holder cap cover back to base and reconnect power.

# 13.1 Fixture watertight covers and torques of covers crews

Keep values of torques as stated on pictures below otherwise leakage issues can occur.

## Bottom base cover

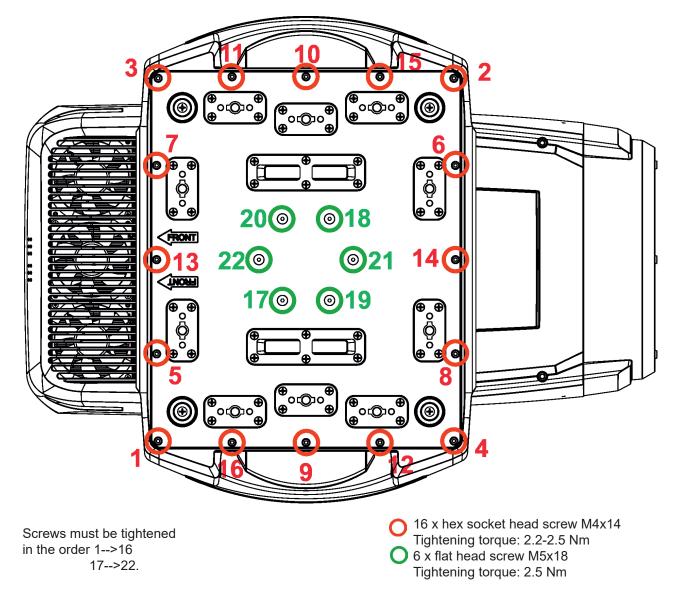

Carefully check the gasket for signs of deformities or hardening and if it is correctly placed before screwing the bottom base cover back.

Head covers (on both sides of the head)

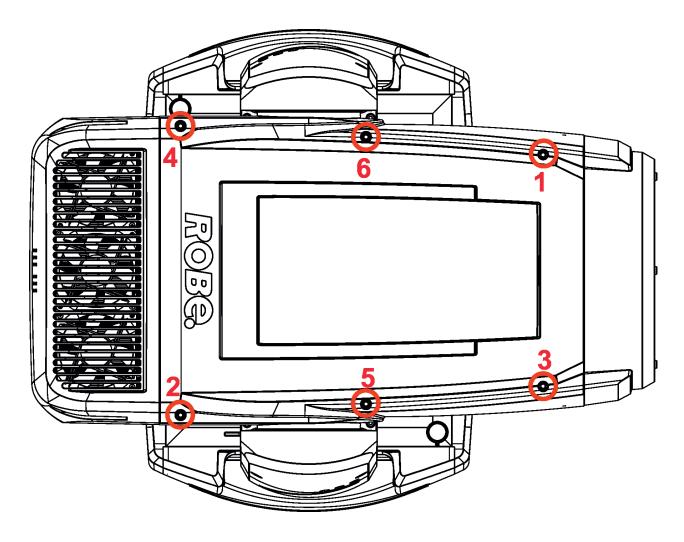

Screws must be tightened in the order 1-->6

6 x hex socket head screw M5x16 Tightening torque: 2.5 Nm

Carefully check the gasket for signs of deformities or hardening and if it is correctly placed before screwing head covers back.

#### Yoke cover

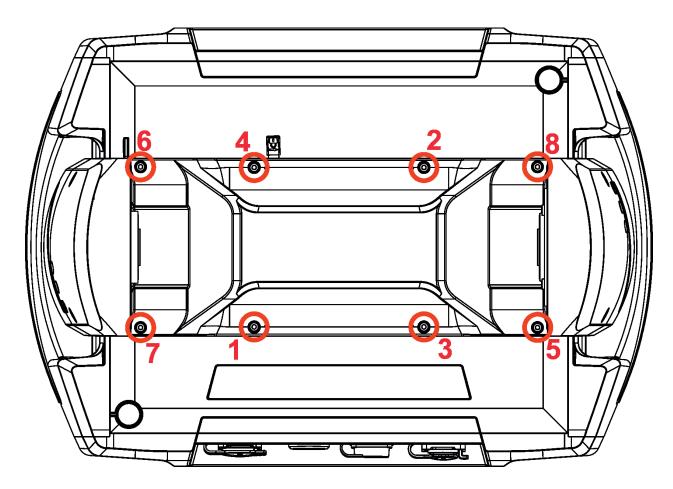

Screws must be tightened in the order 1-->8,

8 x hex socket head screw M4x8 Tightening torque: 2.5 Nm

Carefully check the gasket for signs of deformities or hardening and if it is correctly placed before screwing the yoke cover back.

# 13.2 Disposing of the product

I

To preserve the environment please dispose or recycle this product at the end of its life according to the local regulations and codes.

|              |               | Robin iFORTE - DMX protocol                       |
|--------------|---------------|---------------------------------------------------|
| Version: 1.0 |               |                                                   |
|              | ard 16 bit. N | Aode 2 -enhanced gobo control                     |
|              |               | MX values for each channel                        |
| Mode/Channel | Default DMX   |                                                   |
| 1            | Value         | Function                                          |
| 1            | 128           | Pan                                               |
| 2            | 0             | Pan Fine                                          |
| 3            | 128           | Tilt                                              |
| 4            | 0             | Tilt fine                                         |
| 5            | 0             | Pan/Tilt speed , Pan/Tilt time                    |
| 6            | 0             | Power/Special functions                           |
| 7            | 10            | LED frequency selection                           |
| 8            | 128           | LED frequency fine adjusting                      |
| 9            | 0             | Max. light intensity indication and setting       |
| 10           | 0             | Colour wheel 1                                    |
| 11           | 0             | Colour wheel 1-fine positioning                   |
| 12           | 0             | Colour wheel 2                                    |
| 13           | 0             | Colour wheel 2-fine positioning                   |
| 14           | 0             | Cyan                                              |
| 15           | 0             | Magenta                                           |
| 16           | 0             | Yellow                                            |
| 17           | 0             | СТО                                               |
| 18           | 128           | Green correction                                  |
| 19           | 0             | Virtual colour wheel                              |
| 20           | 0             | Effects speed                                     |
| 21           | 0             | CMY+CTO+Colour wheels time                        |
| 22           | 0             | Framing shutters/Zoom/Focus/Iris/Frost/Prism time |
| 23           | 0             | Effect wheel positioning                          |
| 24           | 128           | Effect wheel rotation                             |
| 25           | 0             | Effect wheel animations                           |
| 26           | 0             | Rot. Gobo wheel 1                                 |
| 27           | 128           | Rot. Gobo 1 indexing and rotation                 |
| 28           | 0             | Rot. Gobo 1 indexing/rotation - fine              |
| 29           | 0             | Rot. Gobo wheel 2                                 |
| 30           | 128           | Rot. Gobo 2 indexing and rotation                 |
| 31           | 0             | Rot. Gobo 2 indexing/rotation - fine              |
| 32           | 0             | Prism 1 (6-facet linear)                          |
| 33           | 128           | Prism 1 indexing/rotation                         |
| 34           | 0             | Prism 2 (6-facet circular)                        |
| 35           | 128           | Prism 2 indexing/rotation                         |
| 36           | 0             | Frost                                             |
| 37           | 0             | Iris                                              |
| 38           | 0             | Iris - fine                                       |
| 39           | 128           | Zoom                                              |
| 40           | 0             | Zoom - fine                                       |
| 41           | 128           | Focus                                             |
| 42           | 0             | Focus - fine                                      |
| 43           | 128           | Framing shutters module rotation                  |

| Mode/Channel<br>1 | Default DMX<br>Value | Function                                                                  |             |
|-------------------|----------------------|---------------------------------------------------------------------------|-------------|
| 44                | 0                    | Framing shutter 1- movement                                               |             |
| 45                | 128                  | Framing shutter 1- swivelling                                             |             |
| 46                | 0                    | Framing shutter 2- movement                                               |             |
| 47                | 128                  | Framing shutter 2- swivelling                                             |             |
| 48                | 0                    | Framing shutter 3 movement                                                |             |
| 49                | 128                  | Framing shutter 3- swivelling                                             |             |
| 50                | 0                    | Framing shutter 4 movement                                                |             |
| 51                | 128                  | Framing shutter 4- swivelling                                             |             |
| 52                | 32                   | Shutter/ strobe                                                           |             |
| 53                | 0                    | Dimmer intensity                                                          |             |
| 54                | 0                    | Dimmer intensity - fine                                                   |             |
|                   |                      |                                                                           |             |
| Mode/Channel      |                      | Function                                                                  | Type of     |
| 1                 | DMX Value            |                                                                           | control     |
| 1                 |                      | Pan                                                                       |             |
|                   | 0 - 255              | Pan movement by 540° (128=default)                                        | proportiona |
| 2                 |                      | Pan Fine                                                                  |             |
|                   | 0 - 255              | Fine control of pan movement (0=default)                                  | proportiona |
| 3                 |                      | Tilt                                                                      |             |
|                   | 0 - 255              | Tilt movement by 270° (128=default)                                       | proportiona |
| 4                 |                      | Tilt fine                                                                 |             |
|                   | 0 - 255              | Fine control of tilt movement (0=default)                                 | proportiona |
| 5                 |                      | Pan/Tilt speed , Pan/Tilt time                                            |             |
|                   | 0                    | Standard mode (0=default)                                                 | step        |
|                   | 1                    | Max. Speed Mode                                                           | step        |
|                   |                      | Pan/Tilt speed mode                                                       |             |
|                   | 2 - 255              | Speed from max. to min.                                                   | proportiona |
|                   |                      | Pan/Tilt time mode                                                        |             |
|                   | 2 - 255              | Time from 0.2 sec. to 25.5 sec.                                           | proportiona |
| 6                 |                      | Power/Special functions                                                   |             |
|                   |                      | Factory display menu setting: DMX Input-Wired ,Graphic display-           |             |
|                   |                      | On, Pan/tilt Mode-Speed,Blackout while pan/tilt moving-Off,               |             |
|                   |                      | Blackout while gobo wheels moving-Off,Blackout while colour               |             |
|                   |                      | wheels moving-Off, Fans mode-Auto, High-power mode Off , Quiet            |             |
|                   | 0 -9                 | mode: Fans Off at blackout.<br>Reserved (0=default)                       |             |
|                   | 0.5                  | To activate following functions, stop in DMX value for at least 3 s and   |             |
|                   |                      | shutter must be closed at least 3 sec. (Channel "Shutter/ Strobe" 52 must |             |
|                   |                      | be at range: 0-31 DMX). Corresponding menu items are temporarily          |             |
|                   |                      | overridden except DMX input .                                             |             |
|                   | 10-14                | DMX input: Wired DMX *                                                    | step        |
|                   | 15-19                | DMX input: Wireless DMX *                                                 | step        |
|                   |                      | * function is active only 10 seconds after switching the fixture on       |             |
|                   | 20-24                | Graphic display: On                                                       | step        |
|                   | 25-29                | Graphic display: Off                                                      | step        |
|                   | 30-31                | Quiet mode: Fans On at blackout                                           | step        |
|                   | 32-33                | Quiet mode: Fans Off at blackout                                          | step        |
|                   | 34-39                | Reserved                                                                  |             |

## DMX protocol

| Mode/Channel<br>1 | DMX Value | Function                                                                                                  | Type of<br>control |
|-------------------|-----------|----------------------------------------------------------------------------------------------------|--------------------|
|                   | 40-44     | Pan/Tilt mode: Speed                                                                                      | step               |
|                   | 45-49     | Pan/Tilt mode: Time                                                                                       | step               |
|                   | 50-54     | Blackout while pan/tilt moving: On                                                                        | step               |
|                   | 55-59     | Blackout while pan/tilt moving: Off                                                                       | step               |
|                   | 60-64     | Blackout while gobo wheels moving: On                                                                     | step               |
|                   | 65-69     | Blackout while gobo wheels moving: Off                                                                    | step               |
|                   | 70-74     | Blackout while colour wheels moving: On                                                                   | step               |
|                   | 75-79     | Blackout while colour wheels moving: Off                                                                  | step               |
|                   | 80-84     | Fans mode: Auto                                                                                           | step               |
|                   | 85-89     | Fans mode: High                                                                                           | step               |
|                   | 90-94     | Reserved                                                                                                  | · · ·              |
|                   | 95-99     | Dimmer curve: Super Square Law                                                                            | step               |
|                   | 100-104   | Focus Tracking: On                                                                                        | step               |
|                   | 105-109   | Focus Tracking: Off                                                                                       | step               |
|                   | 110-114   | Dimmer curve: Square law                                                                                  | step               |
|                   | 115-119   | Dimmer curve: Linear                                                                                      | step               |
|                   | 120-124   | Parking position: On                                                                                      |                    |
|                   | 125-124   | Parking position: Off                                                                                     | step               |
|                   | 125-129   |                                                                                                    | step               |
|                   |           | To activate following functions, stop in DMX value for at least 3 seconds.                                |                    |
|                   | 130 - 139 | Total Fixture reset (except pan/tilt)                                                                     | step               |
|                   |           | Pan/Tilt reset                                                                                            | step               |
|                   | 150 - 159 | Colour system reset                                                                                       | step               |
|                   | 160 - 169 | Gobo wheels/effect wheel reset                                                                            | step               |
|                   | 170 - 179 | Reserved                                                                                                  |                    |
|                   |           | Zoom/focus/frost/prisms reset                                                                             | step               |
|                   | 190 - 199 | Iris /framing shutters reset                                                                              | step               |
|                   | 200 - 209 | Total fixture reset (including pan/tilt)                                                                  | step               |
|                   | 210 - 218 | Reserved                                                                                                  |                    |
|                   |           | The following three commands define transition from gobo                                                  |                    |
|                   |           | rotation to gobo indexing:                                                                                |                    |
|                   | 219 - 220 | Gobo indexing: Maximum speed and shortcut                                                                 | step               |
|                   | 221 - 222 | Gobo indexing: Follow speed and direction                                                                 | step               |
|                   | 223 - 224 | Gobo indexing: Maximum speed and follow direction                                                         | step               |
|                   |           | The following RoboSpot related commands are only applicable when the<br>RoboSpot is connected:            |                    |
|                   | 225 220   |                                                                                                    |                    |
|                   | 225 - 229 | RoboSpot enabled                                                                                          | step               |
|                   | 230 - 234 | RoboSpot disabled - except handle faders and pan/tilt                                                     | step               |
|                   | 235 - 239 | RoboSpot fully disabled                                                                                   | step               |
|                   | 240       | Disabled "Quiet mode"                                                                                     | step               |
|                   | 241 - 255 | Quiet mode - fan noise control from min. to max.                                                          | proportional       |
| 7                 |           | LED frequency selection                                                                                   |                    |
|                   |           | Factory display menu setting: 600Hz<br>Select PWM output frequency of LEDs. Selected PWM frequency can be |                    |
|                   |           | fine adjusted in 127 steps up/down around selected PWM frequency on                                       |                    |
|                   |           | the channel below. Corresponding menu item (Frequency Setup) is                                           |                    |
|                   |           | temporarily overridden.                                                                                   |                    |
|                   | 0-4       | PWM frequency from Display menu (fixture utilizes PWM                                                     | step               |
|                   |           | frequency set in the display menu item Frequency Setup).                                                  |                    |
|                   | 5-9       | 300 Hz                                                                                                    | step               |

| Mode/Channel<br>1 | DMX Value | Function                                                                                                    | Type of<br>control |
|-------------------|-----------|----------------------------------------------------------------------------------------------------|--------------------|
|                   | 10-14     | 600 Hz (10=default)                                                                                                    | step               |
|                   | 15-19     | 1200 Hz                                                                                                    | step               |
|                   | 20-24     | 2400 Hz                                                                                                    | step               |
|                   | 25-255    | Reserved (fixture utilizes PWM frequency set in the display menu item                                                                                                    |                    |
|                   |           | Frequency Setup).                                                                                                    |                    |
| 8                 |           | LED frequency fine adjusting                                                                                                    |                    |
|                   |           | Factory display menu setting: 600Hz                                                                                                    |                    |
|                   |           | Select desired PWM output frequency of LEDs on the channel above.                                                                                                    |                    |
|                   | 0-1       | Selected LED Frequency                                                                                                    | step               |
|                   | 2         | LED Frequency (step -126)                                                                                                    | step               |
|                   | 3         | LED Frequency (step -125)                                                                                                    | step               |
|                   | 4         | LED Frequency (step -124)                                                                                                    | step               |
|                   | :         |                                                                                                    |                    |
|                   | 125       | LED Frequency (step -3)                                                                                                    | step               |
|                   | 126       | LED Frequency (step -2)                                                                                                    | step               |
|                   | 127       | LED Frequency (step -1)                                                                                                    | step               |
|                   | 128       | Selected LED Frequency (128=default)                                                                                                    | step               |
|                   | 129       | LED Frequency (step +1)                                                                                                    | step               |
|                   | 130       | LED Frequency (step +2)                                                                                                    | step               |
|                   | 130       | LED Frequency (step +3)                                                                                                    | step               |
|                   | :         |                                                                                                    | зтер               |
|                   | 252       | LED Frequency (step +124)                                                                                                    | step               |
|                   | 252       | LED Frequency (step +125)                                                                                                    | step               |
|                   | 255       | LED Frequency (step +126)                                                                                                    | step               |
|                   | 255       | Selected LED Frequency                                                                                                    | step               |
| 9                 | 233       | Max. light intensity indication and setting                                                                                                    | step               |
| <b>y</b>          | 0-10      | No function (0=default)                                                                                                    |                    |
|                   | 11-20     | Indication of drop of max. light intensity                                                                                                    | sten               |
|                   | 11-20     | A drop of max. light intensity of the fixture (compared to its                                                                                                    | step               |
|                   |           | original intensity) is indicated by a corresponding colour output:                                                                                                    |                    |
|                   |           | 0-5%, (WHITE /new LED module/)                                                                                                    |                    |
|                   |           | 6-10% (RED)                                                                                                    |                    |
|                   |           | 11-15% (GREEN)                                                                                                    |                    |
|                   |           | 16-20% (BLUE )                                                                                                    |                    |
|                   |           | 21-25% (CYAN )                                                                                                    |                    |
|                   |           | 26-30% (MAGENTA)                                                                                                    |                    |
|                   |           | 31-35% (YELLOW)                                                                                                    |                    |
|                   |           | 36-40% (ORANGE)<br>Pan/tilt/zoom is set at 128 DMX (50%), Dimmer is open at 255                                                                                                    |                    |
|                   |           | DMX (100%).<br>To set a drop of max. light intensity (compared to original light                                                                                                    |                    |
|                   |           | intensity), stay at DMX value for at least 3 sec. and shutter must<br>be closed at least 3 sec. (Channel "Shutter/ Strobe" 52 must be at<br>range: 0-31 DMX). Corresponding menu items are permanently |                    |
|                   |           | overwritten.                                                                                                    |                    |
|                   | 21-30     | Set drop by 6-10% (RED)                                                                                                    | step               |
|                   | 31-40     | Set drop by 11-15% (GREEN)                                                                                                    | step               |
|                   | 41-50     | Set drop by 16-20% (BLUE)                                                                                                    | step               |

| Mode/Channel |           | Function                                           | Type of      |
|--------------|-----------|----------------------------------------------------|--------------|
| 1            | DMX Value |                                                    | control      |
|              | 51-60     | Set drop by 21-25% (CYAN)                          | step         |
|              | 61-70     | Set drop by 26-30% (MAGENTA)                       | step         |
|              | 71-80     | Set drop by 31-35% (YELLOW)                        | step         |
|              | 81-90     | Set drop by 36-40% (ORANGE)                        | step         |
|              | 91-100    | Original intensity (WHITE)                         | step         |
|              | 101-255   | Reserved                                           |              |
| 10           |           | Colour wheel 1                                     |              |
|              |           | Continual positioning                              |              |
|              | 0         | Open/white (0=default)                             | proportional |
|              | 21        | Deep red                                           | proportional |
|              | 43        | Deep blue                                          | proportional |
|              | 64        | Orange                                             | proportional |
|              | 86        | Green                                              | proportional |
|              | 107       | Congo blue                                         | proportional |
|              | 128-129   | Open/White                                         | step         |
|              |           | Positioning                                        |              |
|              | 130-141   | Deep red                                           | step         |
|              | 142-153   | Deep blue                                          | step         |
|              | 154-165   | Orange                                             | step         |
|              | 166-177   | Green                                              | step         |
|              | 178-189   | Congo blue                                         | step         |
|              | 190 - 215 | Forwards rainbow effect from fast to slow          | proportional |
|              | 216 - 217 | No rotation                                        | step         |
|              | 218 - 243 | Backwards rainbow effect from slow to fast         | proportional |
|              | 244 - 249 | Random colour selection by audio control           | step         |
|              |           | (Set microphone sensitivity in menu "Personality") |              |
|              | 250 - 255 | Auto random colour selection from fast to slow     | proportional |
| 11           |           | Colour wheel 1 - fine positioning                  |              |
|              | 0 - 255   | Fine positioning (0=default)                       | proportional |
| 12           |           | Colour wheel 2                                     |              |
|              |           | Continual positioning                              |              |
|              | 0         | Open/white (0=default)                             | proportional |
|              | 21        | Multicolour                                        | proportional |
|              | 43        | Laser green                                        | proportional |
|              | 64        | Lavender                                           | proportional |
|              | 86        | Filter CRI 80                                      | proportional |
|              | 107       | Filter CRI 90                                      | proportional |
|              | 128-129   | Open/White                                         | step         |
|              |           | Positioning                                        |              |
|              | 130-141   | Multicolour                                        | step         |
|              | 142-153   | Laser green                                        | step         |
|              | 154-165   | Lavender                                           | step         |
|              | 166-177   | Filter CRI 80                                      | step         |
|              | 178-189   | Filter CRI 90                                      | step         |
|              | 190 - 215 | Forwards rainbow effect from fast to slow          | proportional |
|              | 216 - 217 | No rotation                                        | step         |
|              | 218 - 243 | Backwards rainbow effect from slow to fast         | proportional |
|              | 244 - 249 | Random colour selection by audio control           |              |
|              | 244 - 249 |                                                    | step         |

| Mode/Channel |           | Function                                               | Type of      |
|--------------|-----------|--------------------------------------------------------|--------------|
| 1            | DMX Value |                                                        | control      |
|              |           | (Set microphone sensitivity in menu "Personality")     |              |
|              | 250 - 255 | Auto random colour selection from fast to slow         | proportional |
| 13           |           | Colour wheel 2 - fine positioning                      |              |
|              | 0 - 255   | Fine positioning (0=default)                           | proportional |
| 14           |           | Cyan                                                   |              |
|              | 0 - 255   | Cyan from min. saturation> full cyan (0=default)       | proportional |
| 15           |           | Magenta                                                |              |
|              | 0 - 255   | Magenta from min. saturation> full magenta (0=default) | proportional |
| 16           |           | Yellow                                                 |              |
|              | 0 - 255   | Yellow from min. saturation> full yellow (0=default)   | proportional |
| 17           |           | CTO filter                                             |              |
|              | 0 - 255   | CTO from 6700K> 3000K (0=default)                      | proportional |
| 18           |           | Green correction                                       |              |
|              | 0         | Uncorrected white                                      | step         |
|              | 1-127     | Minus green> uncorrected white                         | proportional |
|              | 128       | Uncorrected white (128=default)                        | step         |
|              | 129-255   | Uncorrected white> Plus green                          | proportional |
| 19           |           | Virtual colour wheel                                   |              |
|              | 0         | No function (0=default)                                | step         |
|              | 1-2       | Filter 4 (Medium Bastard Amber)                        | step         |
|              | 3-4       | Filter 10 (Medium Yellow)                              | step         |
|              | 5-6       | Filter 19 (Fire)                                       | step         |
|              | 7-8       | Filter 26 (Bright Red)                                 | step         |
|              | 9-10      | Filter 58 (Lavender)                                   | step         |
|              | 11-12     | Filter 68 (Sky Blue)                                   | step         |
|              | 13-14     | Filter 71 (Tokyo Blue)                                 | step         |
|              | 15-16     | Filter 79 (Just Blue)                                  | step         |
|              | 17-18     | Filter 88 (Lime Green)                                 | step         |
|              | 19-20     | Filter 90 (Dark Yellow Green)                          | step         |
|              | 21-22     | Filter 100 (Spring Yellow)                             | step         |
|              | 23-24     | Filter 101 (Yellow)                                    | step         |
|              | 25-26     | Filter 102 (Light Amber)                               | step         |
|              | 27-28     | Filter 103 (Straw)                                     | step         |
|              | 29-30     | Filter 104 (Deep Amber)                                | step         |
|              | 31-32     | Filter 105 (Orange)                                    | step         |
|              | 33-34     | Filter 106 (Primary Red)                               | step         |
|              | 35-34     | Filter 111 (Dark Pink)                                 | step         |
|              | 37-38     | Filter 115 (Peacock Blue)                              | step         |
|              | 39-40     | Filter 116 (Medium Blue-Green)                         | step         |
|              | 41-42     | Filter 117 (Steel Blue)                                | step         |
|              | 41-42     | Filter 118 (Light Blue)                                | step         |
|              | 45-46     | Filter 119 (Dark Blue)                                 | step         |
|              | 47-48     | Filter 120 (Deep Blue)                                 |              |
|              | 47-48     | Filter 120 (Deep Bide)                                 | step         |
|              |           | Filter 128 (Bright Pink)                               | step         |
|              | 51-52     | Filter 131 (Marine Blue)                               | step         |
|              | 53-54     | Filter 132 (Medium Blue)                               | step         |
|              | 55-56     |                                                        | step         |
|              | 57-58     | Filter 134 (Golden Amber)                              | step         |

| Mode/Channel |           | Function                                                      | Type of      |
|--------------|-----------|---------------------------------------------------------------|--------------|
| 1            | DMX Value |                                                               | control      |
|              | 59-60     | Filter 135 (Deep Golden Amber)                                | step         |
|              | 61-62     | Filter 136 (Pale Lavender)                                    | step         |
|              | 63-64     | Filter 137 (Special Lavender)                                 | step         |
|              | 65-66     | Filter 138 (Pale Green)                                       | step         |
|              | 67-68     | Filter 139 (Primary Green)                                    | step         |
|              | 69-70     | Filter 141 (Bright Blue)                                      | step         |
|              | 71-72     | Filter 147 (Apricot)                                          | step         |
|              | 73-74     | Filter 148 (Bright Rose)                                      | step         |
|              | 75-76     | Filter 152 (Pale Gold)                                        | step         |
|              | 77-78     | Filter 154 (Pale Rose)                                        | step         |
|              | 79-80     | Filter 157 (Pink)                                             | step         |
|              | 81-82     | Filter 158 (Deep Orange)                                      | step         |
|              | 83-84     | Filter 162 (Bastard Amber)                                    | step         |
|              | 85-86     | Filter 164 (Flame Red)                                        | step         |
|              | 87-88     | Filter 165 (Daylight Blue)                                    | step         |
|              | 89-90     | Filter 169 (Lilac Tint)                                       | step         |
|              | 91-92     | Filter 170 (Deep Lavender)                                    | step         |
|              | 93-94     | Filter 172 (Lagoon Blue)                                      | step         |
|              | 95-96     | Filter 179 (Chrome Orange)                                    | step         |
|              | 97-98     | Filter 180 (Dark Lavender)                                    | step         |
|              | 99-100    | Filter 181 (Congo Blue)                                       | step         |
|              | 101-102   | Filter 197 (Alice Blue)                                       | step         |
|              | 103-104   | Filter 201 (Full C.T. Blue)                                   | step         |
|              | 105-106   | Filter 202 (Half C.T. Blue)                                   | step         |
|              | 107-108   | Filter 203 (Quarter C.T. Blue)                                | step         |
|              | 109-110   | Filter 204 (Full C.T. Orange)                                 | step         |
|              | 111-112   | Filter 205 (Half C.T. Orange)                                 | step         |
|              | 113-114   | Filter 206 (Quarter C.T. Orange)                              | step         |
|              | 115-116   | Filter 247 (Filter Minus Green)                               | step         |
|              | 117-118   | Filter 248 (Half Minus Green)                                 | step         |
|              | 119-120   | Filter 281 (Three Quarter C.T. Blue)                          | step         |
|              | 121-122   | Filter 285 (Three Quarter C.T. Orange)                        | step         |
|              | 123-124   | Filter 352 (Glacier Blue)                                     | step         |
|              | 125-126   | Filter 353 (Lighter Blue)                                     | step         |
|              | 127-128   | Filter 715 (Cabana Blue)                                      | step         |
|              | 129-130   | Filter 778 (Millennium Gold)                                  | step         |
|              | 131-132   | Filter 793 (Vanity Fair)                                      | step         |
|              | 133-255   | Reserved                                                      |              |
| 20           |           | Effects Speed                                                 |              |
|              |           | Speed of CMY&CTO movement and Rot. Gobos selection            |              |
|              | 0-255     | Speed of CMY+CTO movement from max. to min. (0=default)       | proportional |
|              | 0-255     | Speed of Rot. Gobos selection from max. to min.               | proportional |
| 21           |           | CMY+CTO+Colour wheels time                                    |              |
|              | 0         | Function is off (0=default)                                   | step         |
|              | 1 - 255   | Time of CMY, CTO and Colour wheels movement (0.1sec>25.5sec.) | proportional |
| 22           |           | Framing shutters/Zoom/Focus/Iris/Frost/Prism time             |              |
|              | 0         | Function is off (0=default)                                   | step         |

| Mode/Channel |           | P                                                                                                    | Type of      |
|--------------|-----------|----------------------------------------------------------------------------------------------------|--------------|
| 1            | DMX Value | Function                                                                                                    | control      |
|              | 1 - 255   | Time of framing shutters, zoom, focus, iris and frost movement (0.1                                                                                                    |              |
|              |           | sec>25.5 sec.)                                                                                                    | proportional |
|              | 1-50      | Time of prism movement (0.1 sec>5 sec.)                                                                                                    | proportional |
| 23           |           | Effect wheel positioning                                                                                                    |              |
|              | 0-19      | No function (0=default)                                                                                                    | step         |
|              | 20-127    | Proportional indexing (73-center)                                                                                                    | proportional |
|              | 128-170   | Ramping from open to full position (max>min. speed)                                                                                                    | proportional |
|              | 171-213   | Ramping from open to half position (max>min. speed)                                                                                                    | proportional |
|              | 214-255   | Ramp. from half position to full position ( max>min. speed)                                                                                                    | proportional |
| 24           |           | Effect wheel rotation                                                                                                    |              |
|              | 0         | No rotation                                                                                                    | step         |
|              | 1 - 127   | Forwards rotation from fast to slow                                                                                                    | proportional |
|              | 128       | No rotation (128=default)                                                                                                    | step         |
|              | 129 - 255 | Backwards rotation from slow to fast                                                                                                    | proportional |
| 25           |           | Effect wheel animations                                                                                                    |              |
|              | 0-7       | No animation (0=default)<br><b>Note</b> : Set suitable DMX value at <b>Focus</b> channel to get desired<br>animation. All animations were created at distance of 5 m from screen<br>with zoom=128 DMX, Focus value is different for each effect (focus value is<br>stated in parentheses for this distance)<br>The following channels are blocked: Effect wheel positioning, Effect<br>wheel rotation, Rotating gobo wheel 1/2, Rot. Gobo 1/2 indexing and<br>rotation, Rot. Gobo wheel 1/2 fine rotation. |              |
|              | 8-9       | Macro 1 (Focus=190)                                                                                                    | step         |
|              | 10-11     | Macro 2 (Focus=167)                                                                                                    | step         |
|              | 12-13     | Macro 3 (Focus=170)                                                                                                    | step         |
|              | 14-15     | Macro 4 (Focus=170)                                                                                                    | step         |
|              | 16-17     | Macro 5 (Focus=170)                                                                                                    | step         |
|              | 18-19     | Macro 6 (Focus=136)                                                                                                    | step         |
|              | 20-21     | Macro 7 (Focus=140)                                                                                                    | step         |
|              | 22-23     | Macro 8 (Focus=130)                                                                                                    | step         |
|              | 24-25     | Macro 9 (Focus=142)                                                                                                    | step         |
|              | 26-27     | Macro 10 (Focus=140)                                                                                                    | step         |
|              | 28-255    | Reserved                                                                                                    | зсер         |
| 26           |           | Rotating gobo wheel 1                                                                                                    |              |
|              |           | Index - set indexing on channel 27                                                                                                    |              |
|              | 0-4       | Open/hole (0=default)                                                                                                    | step         |
|              | 5-8       | Gobo 1                                                                                                    | step         |
|              | 9-13      | Gobo 2                                                                                                    | step         |
|              | 14-17     | Gobo 3                                                                                                    | step         |
|              | 18-22     | Gobo 4                                                                                                    | step         |
|              | 23-26     | Gobo 5                                                                                                    | step         |
|              | 27-31     | Gobo 6                                                                                                    | step         |
|              |           | Rotation - set rotation on channel 27                                                                                                    |              |
|              | 32-35     | Gobo 1                                                                                                    | step         |
|              | 36-40     | Gobo 2                                                                                                    | step         |
|              | 41-44     | Gobo 3                                                                                                    | step         |
|              | 45-49     | Gobo 4                                                                                                    | step         |
|              | 50-54     | Gobo 5                                                                                                    | step         |

| Mode/Channel<br>1 | DMX Value | Function                                           | Type of<br>control |
|-------------------|-----------|----------------------------------------------------|--------------------|
|                   | 55-59     | Gobo 6                                             | step               |
|                   |           | Shaking gobos from slow to fast                    | step               |
|                   |           | Index - set indexing on channel 27                 |                    |
|                   | 60-71     | Gobo 1                                             | proportional       |
|                   | 72-83     | Gobo 2                                             | proportional       |
|                   | 84-95     | Gobo 3                                             | proportional       |
|                   | 96-106    | Gobo 4                                             | proportional       |
|                   | 107-118   | Gobo 5                                             | proportional       |
|                   | 119-129   | Gobo 6                                             | proportional       |
|                   |           | Shaking gobos from slow to fast                    |                    |
|                   |           | Rotation - set rotation on channel 27              |                    |
|                   | 130-141   | Gobo 1                                             | proportional       |
|                   | 142-153   | Gobo 2                                             | proportional       |
|                   | 154-165   | Gobo 3                                             | proportional       |
|                   | 166-176   | Gobo 4                                             | proportional       |
|                   | 177-188   | Gobo 5                                             | proportional       |
|                   | 189-199   | Gobo 6                                             | proportional       |
|                   | 200 - 201 | Open/hole                                          | step               |
|                   | 202 - 222 | Forwards gobo wheel rotation from fast to slow     | proportional       |
|                   | 223 - 243 | Backwards gobo wheel rotation from slow to fast    | proportional       |
|                   | 244 - 249 | Random gobo selection by audio control             | step               |
|                   |           | (Set microphone sensitivity in menu "Personality") |                    |
|                   | 250 - 255 | Auto random gobo selection from fast to slow       | proportional       |
| 27                |           | Rot. Gobo 1 indexing and rotation                  |                    |
|                   |           | Gobo indexing - set position on channel 26         |                    |
|                   | 0 - 255   | Gobo indexing                                      | proportional       |
|                   |           | Gobo rotation - set position on channel 26         |                    |
|                   | 0         | No rotation                                        | step               |
|                   | 1 - 127   | Forwards gobo rotation from fast to slow           | proportional       |
|                   | 128       | No rotation (128=default)                          | step               |
|                   | 129 - 255 | Backwards gobo rotation from slow to fast          | proportional       |
| 28                |           | Rot. Gobo 1 indexing/rotation - fine               |                    |
|                   | 0-255     | Fine indexing/rotation (0=default)                 | proportional       |
| 29                |           | Rotating gobo wheel 2                              |                    |
|                   |           | Index - set indexing on channel 30                 |                    |
|                   | 0-4       | Open/hole (0=default)                              | step               |
|                   | 5-8       | Gobo 1                                             | step               |
|                   | 9-13      | Gobo 2                                             | step               |
|                   | 14-17     | Gobo 3                                             | step               |
|                   | 18-22     | Gobo 4                                             | step               |
|                   | 23-26     | Gobo 5                                             | step               |
|                   | 27-31     | Gobo 6                                             | step               |
|                   |           | Rotation - set rotation on channel 30              |                    |
|                   | 32-35     | Gobo 1                                             | step               |
|                   | 36-40     | Gobo 2                                             | step               |
|                   | 41-44     | Gobo 3                                             | step               |
|                   | 45-49     | Gobo 4                                             | step               |
|                   | 50-54     | Gobo 5                                             | step               |

| Mode/Channel<br>1 | DMX Value | Function                                                                                                    |                              |  |  |  |  |
|-------------------|-----------|----------------------------------------------------------------------------------------------------|------------------------------|--|--|--|--|
|                   | 55-59     | Gobo 6                                                                                                    | step                         |  |  |  |  |
|                   |           | Shaking gobos from slow to fast                                                                                                    |                              |  |  |  |  |
|                   |           | Index - set indexing on channel 30                                                                                                    |                              |  |  |  |  |
|                   | 60-71     | Gobo 1                                                                                                    | proportional                 |  |  |  |  |
|                   | 72-83     | Gobo 2                                                                                                    | proportional                 |  |  |  |  |
|                   | 84-95     | Gobo 3                                                                                                    | proportional                 |  |  |  |  |
|                   | 96-106    | Gobo 4                                                                                                    | proportional                 |  |  |  |  |
|                   | 107-118   | Gobo 5                                                                                                    | proportional                 |  |  |  |  |
|                   | 119-129   | Gobo 6                                                                                                    | proportional                 |  |  |  |  |
|                   |           | Shaking gobos from slow to fast                                                                                                    |                              |  |  |  |  |
|                   |           | Rotation - set rotation on channel 30                                                                                                    |                              |  |  |  |  |
|                   | 130-141   | Gobo 1                                                                                                    | proportional                 |  |  |  |  |
|                   | 142-153   | Gobo 2                                                                                                    | proportional                 |  |  |  |  |
|                   | 154-165   | Gobo 3                                                                                                    | proportional                 |  |  |  |  |
|                   | 166-176   | Gobo 4                                                                                                    | proportional                 |  |  |  |  |
|                   | 177-188   | Gobo 5                                                                                                    | proportional<br>proportional |  |  |  |  |
|                   | 189-199   | Gobo 6                                                                                                    |                              |  |  |  |  |
|                   | 200 - 201 | Open/hole                                                                                                    | step                         |  |  |  |  |
|                   | 202 - 222 | Forwards gobo wheel rotation from fast to slow                                                                                                    | proportional                 |  |  |  |  |
|                   | 223 - 243 | Backwards gobo wheel rotation from slow to fast                                                                                                    | proportional                 |  |  |  |  |
|                   | 244 - 249 | Random gobo selection by audio control                                                                                                    | step                         |  |  |  |  |
|                   |           | (Set microphone sensitivity in menu "Personality")                                                                                                    |                              |  |  |  |  |
|                   | 250 - 255 | Auto random gobo selection from fast to slow                                                                                                    | proportional                 |  |  |  |  |
| 30                |           | Rot. Gobo 2 indexing and rotation                                                                                                    |                              |  |  |  |  |
|                   |           | Gobo indexing - set position on channel 29                                                                                                    |                              |  |  |  |  |
|                   | 0 - 255   | Gobo indexing                                                                                                    | proportional                 |  |  |  |  |
|                   |           | Gobo rotation - set position on channel 29                                                                                                    |                              |  |  |  |  |
|                   | 0         | No rotation                                                                                                    | step                         |  |  |  |  |
|                   | 1 - 127   | Forwards gobo rotation from fast to slow                                                                                                    | proportional                 |  |  |  |  |
|                   | 128       | No rotation (128=default)                                                                                                    | step                         |  |  |  |  |
|                   | 129 - 255 | Backwards gobo rotation from slow to fast                                                                                                    | proportional                 |  |  |  |  |
| 31                |           | Rot. Gobo 2 indexing/rotation - fine                                                                                                    |                              |  |  |  |  |
|                   | 0-255     | Fine indexing/rotation (0=default)                                                                                                    | proportional                 |  |  |  |  |
| 32                |           | Prism 1 (6-facet linear)                                                                                                    |                              |  |  |  |  |
|                   | 0 - 19    | Open position - hole (0=default)                                                                                                    | step                         |  |  |  |  |
|                   | 20 - 73   | Prism 1 indexing                                                                                                    | step                         |  |  |  |  |
|                   | 74-127    | Prism 1 rotation                                                                                                    | step                         |  |  |  |  |
|                   |           | <b>Prism 1 /gobo macros</b><br>The following channels are blocked: Prism 1, Prism 1 indexing/ rotation,<br>Rotating gobo 1/2 wheel, Rot. Gobo 1/2 indexing and rotation, Rot. Gobo<br>1/2 fine rotation. |                              |  |  |  |  |
|                   | 128 - 135 | Macro 1                                                                                                    | step                         |  |  |  |  |
|                   | 136 - 143 | Macro 2                                                                                                    | step                         |  |  |  |  |
|                   | 144 - 151 | Macro 3                                                                                                    | step                         |  |  |  |  |
|                   | 152 - 159 | Macro 4                                                                                                    | step                         |  |  |  |  |
|                   | 160 - 167 | Macro 5                                                                                                    | step                         |  |  |  |  |
|                   | 168 - 175 | Macro 6                                                                                                    | step                         |  |  |  |  |
|                   | 176 - 183 | Macro 7                                                                                                    | step                         |  |  |  |  |

| Mode/Channel | Function  |                                                                                                    |              |  |  |  |
|--------------|-----------|----------------------------------------------------------------------------------------------------|--------------|--|--|--|
| 1            | DMX Value |                                                                                                    | control      |  |  |  |
|              | 184 - 191 | Macro 8                                                                                                    | step         |  |  |  |
|              | 192 - 199 | Macro 9                                                                                                    | step         |  |  |  |
|              | 200 - 207 | Macro 10                                                                                                    | step         |  |  |  |
|              | 208 - 215 | Macro 11                                                                                                    | step         |  |  |  |
|              | 216 - 223 | Macro 12                                                                                                    | step         |  |  |  |
|              | 224 - 231 | Macro 13                                                                                                    | step         |  |  |  |
|              | 232 - 239 | Macro 14                                                                                                    | step         |  |  |  |
|              | 240 - 247 | Macro 15                                                                                                    | step         |  |  |  |
|              | 248 - 255 | Macro 16                                                                                                    | step         |  |  |  |
| 33           |           | Prism 1 indexing/rotation                                                                                                    |              |  |  |  |
|              |           | Prism 1 indexing - set position on channel 32                                                                                                    |              |  |  |  |
|              | 0 - 255   | Prism 1 indexing                                                                                                    | proportional |  |  |  |
|              |           | Prism 1 rotation - set position on channel 32                                                                                                    |              |  |  |  |
|              | 0         | No rotation                                                                                                    | step         |  |  |  |
|              | 1 - 127   | Forwards prism rotation from fast to slow                                                                                                    | proportional |  |  |  |
|              | 128       | No rotation (128=default)                                                                                                    | step         |  |  |  |
|              | 129-255   | Backwards prism rotation from slow to fast                                                                                                    | proportional |  |  |  |
| 34           |           | Prism 2 (6-facet circular)                                                                                                    |              |  |  |  |
|              | 0 - 19    | Open position - hole (0=default)                                                                                                    | step         |  |  |  |
|              | 20-127    | Prism 2 rotation                                                                                                    | step         |  |  |  |
|              |           | <b>Prism 2 /gobo macros</b><br>The following channels are blocked: Prism 2, Prism 2 rotation, Rotating<br>gobo wheel 1/2, Rot. Gobo 1/2 indexing and rotation, Rot. Gobos 1/2 fine<br>rotation. |              |  |  |  |
|              | 128 - 135 | Macro 1                                                                                                    | step         |  |  |  |
|              | 136 - 143 | Macro 2                                                                                                    | step         |  |  |  |
|              | 144 - 151 | Macro 3                                                                                                    | step         |  |  |  |
|              | 152 - 159 | Macro 4                                                                                                    | step         |  |  |  |
|              | 160 - 167 | Macro 5                                                                                                    | step         |  |  |  |
|              | 168 - 175 | Macro 6                                                                                                    | step         |  |  |  |
|              | 176 - 183 | Macro 7                                                                                                    | step         |  |  |  |
|              | 184 - 191 | Macro 8                                                                                                    | step         |  |  |  |
|              | 192 - 199 | Macro 9                                                                                                    | step         |  |  |  |
|              | 200 - 207 | Macro 10                                                                                                    | step         |  |  |  |
|              | 208 - 215 | Macro 11                                                                                                    | step         |  |  |  |
|              | 216 - 223 | Macro 12                                                                                                    | step         |  |  |  |
|              | 224 - 231 | Macro 13                                                                                                    | step         |  |  |  |
|              | 232 - 239 | Macro 14                                                                                                    | step         |  |  |  |
|              | 240 - 247 | Macro 15                                                                                                    | step         |  |  |  |
|              | 248 - 255 | Macro 16                                                                                                    | step         |  |  |  |
| 35           |           | Prism 2 rotation                                                                                                    |              |  |  |  |
|              | 0         | No rotation                                                                                                    | step         |  |  |  |
|              | 1 - 127   | Forwards prism rotation from fast to slow                                                                                                    | proportional |  |  |  |
|              | 128       | No rotation (128=default)                                                                                                    | step         |  |  |  |
|              | 129-255   | Backwards prism rotation from slow to fast                                                                                                    | proportional |  |  |  |
| 36           |           | Frost                                                                                                    |              |  |  |  |
|              | 0         | Open (0=default)                                                                                                    |              |  |  |  |
|              |           | Light Frost                                                                                                    |              |  |  |  |

| Mode/Channel<br>1 | DMX Value | Function                                             | Type of<br>control |  |  |
|-------------------|-----------|------------------------------------------------------|--------------------|--|--|
|                   | 1-50      | Light Frost from 0% to 100%                          | proportional       |  |  |
|                   | 51-53     | 100% Light Frost                                     | step               |  |  |
|                   | 54-63     | Pulse closing from slow to fast                      | proportional       |  |  |
|                   | 64-73     | Pulse opening from fast to slow                      | proportional       |  |  |
|                   | 74-83     | Ramping from fast to slow                            | proportional       |  |  |
|                   | 84-86     | Open                                                 | step               |  |  |
|                   |           | Medium Frost                                         |                    |  |  |
|                   | 87-136    | Medium Frost from 0% to 100%                         | proportional       |  |  |
|                   | 137-139   | 100% Medium Frost                                    | step               |  |  |
|                   | 140-149   | Pulse closing from slow to fast                      | proportional       |  |  |
|                   | 150-159   | Pulse opening from fast to slow                      | proportional       |  |  |
|                   | 160-169   | Ramping from fast to slow                            | proportional       |  |  |
|                   | 170-255   | Open                                                 | step               |  |  |
| 37                |           | Iris                                                 |                    |  |  |
|                   | 0         | Open (0=default)                                     | step               |  |  |
|                   | 1 - 179   | From max. diameter to min. diameter                  | proportional       |  |  |
|                   | 180 - 191 | Closed                                               | step               |  |  |
|                   |           | Pulse effects with Iris blackout                     |                    |  |  |
|                   | 192 -219  | Pulse opening from slow to fast                      | proportional       |  |  |
|                   | 220 - 247 | Pulse closing from fast to slow                      | proportional       |  |  |
|                   | 248 - 249 | Random pulse opening (fast)                          | step               |  |  |
|                   | 250 - 251 | Random pulse opening (slow)                          | step               |  |  |
|                   | 252 - 253 | Random pulse closing (fast)                          | step               |  |  |
|                   | 254 - 255 | Random pulse closing (slow)                          | step               |  |  |
| 38                |           | Iris - fine                                          |                    |  |  |
|                   | 0 - 255   | Fine iris movement (0=default)                       | proportional       |  |  |
| 39                |           | Zoom                                                 |                    |  |  |
|                   | 0 - 255   | Zoom from max. to min. beam angle (128=default)      | proportional       |  |  |
| 40                |           | Zoom - fine                                          |                    |  |  |
|                   | 0-255     | Fine zooming (0=default)                             | proportional       |  |  |
| 41                |           | Focus                                                |                    |  |  |
|                   | 0 - 255   | Continuous adjustment from far to near (128=default) | proportional       |  |  |
| 42                |           | Focus - fine                                         |                    |  |  |
|                   | 0- 255    | Fine focusing (0=default)                            | proportional       |  |  |
| 43                |           | Framing shutters module rotation                     |                    |  |  |
|                   | 0-127     | Rotation from right (0°) to 60°                      | proportional       |  |  |
|                   | 128       | Centre (128=default)                                 | step               |  |  |
|                   | 129-255   | Rotation from 60° to left (120°)                     | proportional       |  |  |
| 44                |           | Framing shutter 1- movement                          |                    |  |  |
|                   | 0-255     | Movement from Outward to Inward (0=default)          | proportional       |  |  |
| 45                |           | Framing shutter 1- swivelling                        |                    |  |  |
|                   | 0-127     | Swivelling from -30 degrees towards 0 degrees        | proportional       |  |  |
|                   | 128       | 0 degrees (128=default)                              | step               |  |  |
|                   | 129-255   | Swivelling from 0 degrees to +30 degrees             | proportional       |  |  |
| 46                |           | Framing shutter 2- movement                          |                    |  |  |
|                   | 0-255     | Movement from Outward to Inward (0=default)          | proportional       |  |  |
| 47                |           | Framing shutter 2- swivelling                        |                    |  |  |
|                   | 0-127     | Swivelling from -30 degrees towards 0 degrees        | proportional       |  |  |

| Mode/Channel | DMX Value    | Function                                                                            | Type of<br>control |
|--------------|--------------|-------------------------------------------------------------------------------------|--------------------|
|              | 128          | 0 degrees (128=default)                                                             | step               |
|              | 129-255      | Swivelling from 0 degrees to +30 degrees                                            | proportional       |
| 48           |              | Framing shutter 3 movement                                                          |                    |
|              | 0-255        | Movement from Outward to Inward (0=default)                                         | proportional       |
| 49           |              | Framing shutter 3- swivelling                                                       |                    |
|              | 0-127        | Swivelling from -30 degrees towards 0 degrees                                       | proportional       |
|              | 128          | 0 degrees (128=default)                                                             | step               |
|              | 129-255      | Swivelling from 0 degrees to +30 degrees                                            | proportional       |
| 50           |              | Framing shutter 4 movement                                                          |                    |
|              | 0-255        | Movement from Outward to Inward (0=default)                                         | proportional       |
| 51           |              | Framing shutter 4- swivelling                                                       |                    |
|              | 0-127        | Swivelling from -30 degrees towards 0 degrees                                       | proportional       |
|              | 128          | 0 degrees (128=default)                                                             | step               |
|              | 129-255      | Swivelling from 0 degrees to +30 degrees                                            | proportional       |
| 52           |              | Shutter/ strobe                                                                     |                    |
|              | 0 - 31       | Shutter closed                                                                      | step               |
|              | 32 - 63      | Shutter open (32=default)                                                           | step               |
|              | 64 - 95      | Strobe-effect from slow to fast                                                     | proportional       |
|              | 96 - 127     | Shutter open                                                                        | step               |
|              | 128 - 143    | Opening pulse in sequences from slow to fast                                        | proportional       |
|              | 144 - 159    | Closing pulse in sequences from fast to slow                                        | proportional       |
|              | 160 - 191    | Shutter open                                                                        | step               |
|              | 192 - 223    | Random strobe-effect from slow to fast                                              | proportional       |
|              | 224 - 255    | Shutter open                                                                        | step               |
| 53           |              | Dimmer intensity                                                                    |                    |
|              | 0 - 255      | Dimmer intensity from 0% to 100% (0=default)                                        | proportional       |
| 54           |              | Dimmer intensity - fine                                                             |                    |
|              | 0 - 255      | Fine dimming (0=default)                                                            | proportional       |
|              | 2 Robe Light | Fine dimming (0=default)<br>ting s.r.o All rights reserved<br>change without notice | proportio          |

| Robin iForte - Colours on Virtual Colour Wheel |                        |                        |          |                       |                      |            |  |
|------------------------------------------------|------------------------|------------------------|----------|-----------------------|----------------------|------------|--|
| Colour name                                    | Col.<br>Wheel 1<br>DMX | Col.<br>Wheel 2<br>DMX | Cyan DMX | <b>Magenta</b><br>DMX | <b>Yellow</b><br>DMX | CTO<br>DMX |  |
| Filter 4 (Medium Bastard Amber)                | 0                      | 0                      | 0        | 132                   | 133                  | 196        |  |
| Filter 10 (Medium Yellow)                      | 0                      | 0                      | 0        | 6                     | 195                  | 255        |  |
| Filter 19 (Fire)                               | 0                      | 0                      | 0        | 234                   | 255                  | 0          |  |
| Filter 26 (Bright Red)                         | 135                    | 0                      | 0        | 0                     | 0                    | 0          |  |
| Filter 58 (Lavender)                           | 0                      | 0                      | 0        | 191                   | 93                   | 0          |  |
| Filter 68 (Sky Blue)                           | 0                      | 0                      | 188      | 165                   | 0                    | 0          |  |
| Filter 71 (Tokyo Blue)                         | 144                    | 0                      | 0        | 0                     | 0                    | 0          |  |
| Filter 79 (Just Blue)                          | 0                      | 0                      | 190      | 168                   | 0                    | 0          |  |
| Filter 88 (Lime Green)                         | 0                      | 0                      | 114      | 0                     | 197                  | 0          |  |
| Filter 90 (Dark Yellow Green)                  | 0                      | 0                      | 214      | 0                     | 212                  | 0          |  |
| Filter 100 (Spring Yellow)                     | 0                      | 0                      | 0        | 0                     | 191                  | 154        |  |
| Filter 101 (Yellow)                            | 0                      | 0                      | 0        | 73                    | 193                  | 225        |  |
| Filter 102 (Light Amber)                       | 0                      | 0                      | 0        | 92                    | 162                  | 155        |  |
| Filter 103 (Straw)                             | 0                      | 0                      | 0        | 0                     | 124                  | 225        |  |
| Filter 104 (Deep Amber)                        | 0                      | 0                      | 0        | 161                   | 215                  | 0          |  |
| Filter 105 (Orange)                            | 0                      | 0                      | 0        | 186                   | 228                  | 0          |  |
| Filter 106 (Primary Red)                       | 0                      | 0                      | 0        | 255                   | 255                  | 0          |  |
| Filter 111 (Dark Pink)                         | 0                      | 0                      | 0        | 184                   | 176                  | 0          |  |
| Filter 115 (Peacock Blue)                      | 0                      | 0                      | 230      | 0                     | 163                  | 0          |  |
| Filter 116 (Medium Blue-Green)                 | 0                      | 0                      | 230      | 0                     | 174                  | 0          |  |
| Filter 117 (Steel Blue)                        | 0                      | 0                      | 164      | 31                    | 140                  | 0          |  |
| Filter 118 (Light Blue)                        | 0                      | 0                      | 216      | 0                     | 149                  | 0          |  |
| Filter 119 (Dark Blue)                         | 0                      | 0                      | 255      | 109                   | 0                    | 0          |  |
| Filter 120 (Deep Blue)                         | 0                      | 154                    | 255      | 0                     | 0                    | 0          |  |
| Filter 121 (Filter Green)                      | 0                      | 0                      | 172      | 0                     | 241                  | 0          |  |
| Filter 128 (Bright Pink)                       | 0                      | 0                      | 0        | 222                   | 169                  | 0          |  |
| Filter 131 (Marine Blue)                       | 0                      | 0                      | 198      | 0                     | 117                  | 0          |  |
| Filter 132 (Medium Blue)                       | 0                      | 0                      | 234      | 0                     | 71                   | 0          |  |
| Filter 134 (Golden Amber)                      | 0                      | 0                      | 0        | 179                   | 255                  | 0          |  |
| Filter 135 (Deep Golden Amber)                 | 0                      | 0                      | 0        | 209                   | 255                  | 0          |  |
| Filter 136 (Pale Lavender)                     | 0                      | 0                      | 22       | 175                   | 86                   | 0          |  |
| Filter 137 (Special Lavender)                  | 0                      | 0                      | 22       | 141                   | 99                   | 0          |  |
| Filter 138 (Pale Green)                        | 0                      | 0                      | 80       | 25                    | 167                  | 0          |  |
| Filter 139 (Primary Green)                     | 0                      | 0                      | 255      | 0                     | 228                  | 0          |  |
| Filter 141 (Bright Blue)                       | 0                      | 0                      | 233      | 20                    | 109                  | 62         |  |
| Filter 147 (Apricot)                           | 0                      | 0                      | 0        | 164                   | 205                  | 0          |  |
| Filter 148 (Bright Rose)                       | 0                      | 0                      | 0        | 211                   | 195                  | 0          |  |
| Filter 152 (Pale Gold)                         | 0                      | 0                      | 0        | 166                   | 176                  | 0          |  |
| Filter 154 (Pale Rose)                         | 0                      | 0                      | 0        | 164                   | 163                  | 0          |  |
| Filter 157 (Pink)                              | 0                      | 0                      | 0        | 204                   | 196                  | 0          |  |
| Filter 158 (Deep Orange)                       | 0                      | 0                      | 0        | 206                   | 242                  | 0          |  |
| Filter 162 (Bastard Amber)                     | 0                      | 0                      | 0        | 146                   | 176                  | 0          |  |
| Filter 164 (Flame Red)                         | 0                      | 0                      | 0        | 255                   | 243                  | 0          |  |
| Filter 165 (Daylight Blue)                     | 0                      | 0                      | 201      | 0                     | 50                   | 0          |  |
| Filter 169 (Lilac Tint)                        | 0                      | 0                      | 0        | 177                   | 135                  | 0          |  |

| Colour name                            | Col.<br>Wheel 1<br>DMX | Col.<br>Wheel 2<br>DMX | Cyan DMX | <b>Magenta</b><br>DMX | <b>Yellow</b><br>DMX | сто<br>DMX |
|----------------------------------------|------------------------|------------------------|----------|-----------------------|----------------------|------------|
| Filter 170 (Deep Lavender)             | 0                      | 0                      | 45       | 177                   | 88                   | 0          |
| Filter 172 (Lagoon Blue)               | 0                      | 0                      | 218      | 7                     | 125                  | 0          |
| Filter 179 (Chrome Orange)             | 0                      | 0                      | 0        | 166                   | 217                  | 0          |
| Filter 180 (Dark Lavender)             | 0                      | 0                      | 174      | 175                   | 0                    | 0          |
| Filter 181 (Congo Blue)                | 0                      | 0                      | 187      | 210                   | 0                    | 0          |
| Filter 197 (Alice Blue)                | 0                      | 154                    | 216      | 0                     | 0                    | 0          |
| Filter 201 (Full C.T. Blue)            | 0                      | 0                      | 166      | 0                     | 93                   | 0          |
| Filter 202 (Half C.T. Blue)            | 0                      | 0                      | 138      | 0                     | 51                   | 0          |
| Filter 203 (Quarter C.T. Blue)         | 0                      | 0                      | 126      | 0                     | 109                  | 0          |
| Filter 204 (Full C.T. Orange)          | 0                      | 0                      | 0        | 176                   | 226                  | 0          |
| Filter 205 (Half C.T. Orange)          | 0                      | 0                      | 0        | 154                   | 182                  | 0          |
| Filter 206 (Quarter C.T. Orange)       | 0                      | 0                      | 0        | 149                   | 146                  | 0          |
| Filter 247 (Filter Minus Green)        | 0                      | 0                      | 0        | 167                   | 108                  | 0          |
| Filter 248 (Half Minus Green)          | 0                      | 0                      | 0        | 121                   | 98                   | 0          |
| Filter 281 (Three Quarter C.T. Blue)   | 0                      | 0                      | 163      | 0                     | 105                  | 0          |
| Filter 285 (Three Quarter C.T. Orange) | 0                      | 0                      | 0        | 162                   | 219                  | 0          |
| Filter 352 (Glacier Blue)              | 0                      | 0                      | 197      | 0                     | 99                   | 0          |
| Filter 353 (Lighter Blue)              | 0                      | 0                      | 210      | 0                     | 131                  | 0          |
| Filter 715 (Cabana Blue)               | 0                      | 154                    | 255      | 0                     | 0                    | 0          |
| Filter 778 (Millennium Gold)           | 0                      | 0                      | 0        | 198                   | 255                  | 0          |
| Filter 793 (Vanity Fair)               | 0                      | 0                      | 0        | 221                   | 140                  | 0          |